# NORMANDE®

# **חוברת הוראות הפעלה**

# TV 70BS

# **טלוויזיה צבעונית עם שלט רחוק**

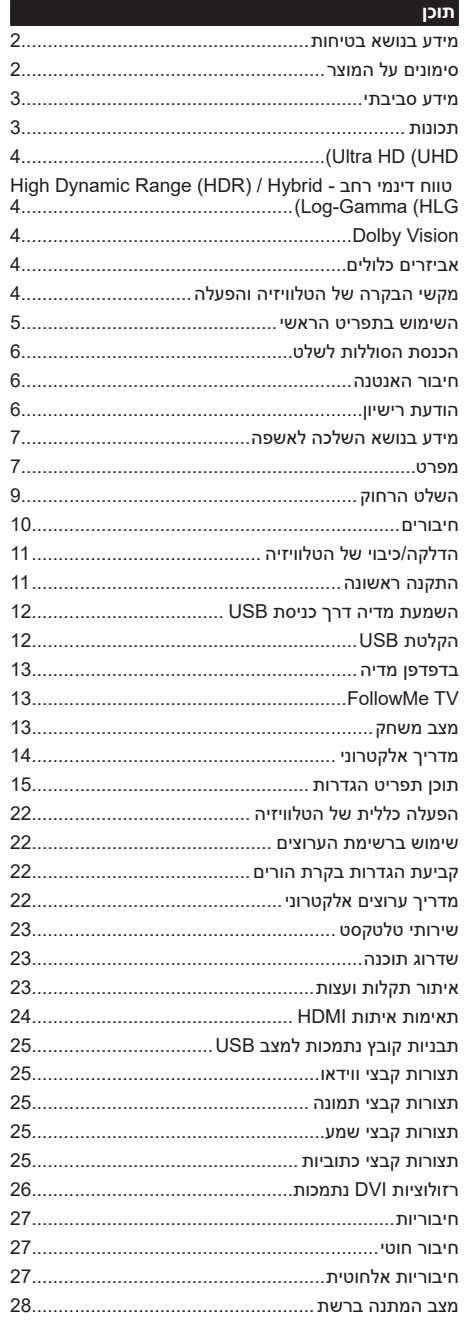

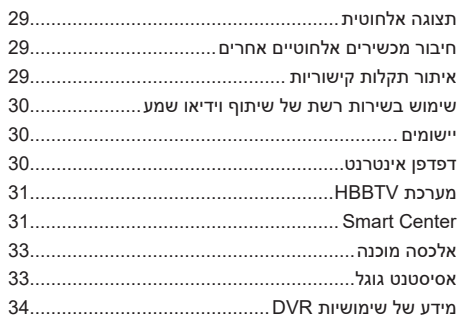

#### **מידע בנושא בטיחות**

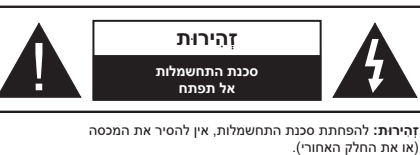

אין באריזה חלקים המיועדים למתן שירות על ידי המשתמש. לקבלת שירות, פנה לנציג שירות מוסמך.

בתנאי מזג אוויר קיצוניים (סערות. ברקים) ותקופות ארוכות של חוסר פעילות (יציאה לחופשה) נתק את מכשיר הטלוויזיה מהחשמל.

התקע משמש לניתוק הטלוויזיה מהחשמל ולכן עליו להישאר שמיש. אם הטלוויזיה אינה מנותקת מהחשמל, היא תמשיך לצורך חשמל בכל מצב, גם אם היא במצב השהייה או כבויה.

*הערה: פעלו בהתאם להוראות שעל המסך להפעלת התכונות הקשורות.*

#### **חשוב - לפני ההתקנה או ההפעלה, קרא הוראות אלה במלואן**

**אזהרה: מכשיר זה נועד לשימוש על ידי אנשים )או ילדים( בעלי יכולת או ניסיון בהפעלה של מכשירים כאלו ללא השגחה, אלא אם כן הם נמצאים תחת השגחה או עבור הדרכה בנוגע לשימוש במכשיר מאדם האחראי לבטיחותם.**

 השתמש במכשיר TV זה בגובה של פחות מ5000- מטר מעל פני הים, במקומות יבשים ובאזורים עם אקלים מתון או טרופי.

 מכשיר TV מיועד לשימוש ביתי ודומה לשימוש פנימי אך עשוי לשמש גם במקומות ציבוריים.

- השאר מרווח של 5 ס"מ מסביב לטלוויזיה לצורך אוורור.
	- אין לפגוע באוורור על ידי כיסוי פתחי האוורור או חסימתם באמצעות עיתונים, מפות שולחן, וילונות, ועוד.

 כבל החשמל/תקע צריך להיות נגיש בקלות. אין להניח את הטלוויזיה או רהיט כלשהו וכו' על כבל החשמל. כבל/ תקע חשמל פגום עלול לגרום לשריפה או להתחשמלות. טפל בכבל החשמל באמצעות התקע, אל תנתק את TV על ידי משיכת כבל החשמל. אין לגעת בכבל/תקע החשמל בידיים רטובות, מכיוון שהדבר עלול לגרום לקצר או להתחשמלות. אין לבצע קשר בכבל החשמל או לקשור אותו לכבלים אחרים. אם הם פגומים, יש להחליפם; פעולה זו תתבצע רק על ידי חשמלאי מוסמך.

 אל תחשוף את TV לטפטוף או להתזות של נוזלים ואל תניח חפצים מלאים בנוזלים, כגון אגרטלים, כוסות וכו', על או מעל הTV( למשל על מדפים מעל היחידה(.

 אין לחשוף את הטלוויזיה לשמש ישירה ואין להציב על גבי הטלוויזיה או בקרבתה להבות חשופות כמו נרות דולקים.

 אין להציב קרוב לטלוויזיה מקורות חום, כמו תנורי חימום חשמליים, רדיאטורים, ועוד.

- אין למקם את OKעל הרצפה או על משטחים משופעים.
	- כדי למנוע סכנת חנק, הרחק שקיות פלסטיק מהישג ידם של תינוקות, ילדים וחיות בית.

 חבר בזהירות את המעמד לטלוויזיה. אם המעמד

מגיע עם ברגים, הדק אותם בחוזקה כדי למנוע את הטיית הטלוויזיה. אין להדק את הברגים יתר על המידה, ויש להרכיב את גומיות המעמד בצורה נכונה.

 אין להשליך את הסוללות לאש או עם חומרים מסוכנים או דליקים.

#### **אַ זהָ רָ ה**

 אין לחשוף סוללות לחום רב מדי, כמו שמש, אש וכדומה.

 לחץ קול רב מדי מהאוזניות יכול לגרום לאובדן שמיעה.

**מעל הכל - לעולם אל תתנו לאף אחד, במיוחד לילדים, לדחוף או להכות במסך, לדחוף דבר אל תוך חורים, חריצים או כל פתח אחר בטלוויזיה.**

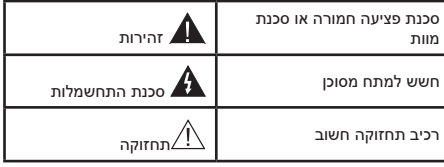

# **סימונים על המוצר**

הסמלים הבאים שעל המוצר משמשים לסימון הגבלות, אמצעי זהירות והוראות בטיחות. כל הסבר יתייחס אך ורק למקום שבו המוצר נושא את הסימון הרלוונטי. שים לב למידע מסוג זה מסיבות אבטחה.

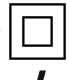

**ציוד בסיווג II:** מכשיר זה בנוי באופן שאינו מחייב חיבור בטיחות להארקה חשמלית.

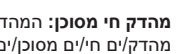

**CLASS 1 LASER PRODUCT** 

**מהדק חי מסוכן:** המהדק/ים המסומנ/ים הוא/הם מהדק/ים חי/ים מסוכן/ים בתנאי הפעלה רגילים.

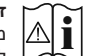

מכילים סוללות תא מטבע או כפתור הניתנות **i זהירות, ראה הוראות הפעלה:** האזורים המסומנים

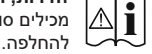

**מוצר לייזר סיווג 1** מוצר זה מכיל מקור לייזר בסיווג 1 שהוא בטוח במצבי הפעלה צפויים באופן סביר.

 הדק את ברגי ההרכבה על הקיר בחוזקה כדי למנוע מהטלוויזיה ליפול. אין להדק את הברגים יתר על המידה.

האיורים והאיורים בהוראות הפעלה אלה ניתנים לעיון בלבד ועשויים להיות שונים ממראה המוצר בפועל. עיצוב המוצר והמפרטים עשויים להשתנות ללא הודעה.

#### **מידע סביבתי**

הטלוויזיה הזו תוכננה להיות ידידותית לסביבה. לצמצום צריכת האנרגיה, תוכל לבצע את הפעולות הבאות:

אם תגדיר את **חיסכון באנרגיה למינימום**, **בינוני**, **מקסימום**  או **אוטומטי** הטלוויזיה תתאים את צריכת האנרגיה בהתאם. הגדר כ**כבויה** כדי לכבות הגדרה זו. אם ברצונך להגדיר את התאורה האחורית לערך קבוע שהוגדר כ-**מותאם אישית**, סמן את **תאורה אחורית** )תמוקם תחת ההגדרה **חיסכון באנרגיה**( ולאחר מכן התאם ידנית באמצעות לחצני הכיוון שמאלה או ימינה בשלט.

*הערה: אפשרויות זמינות של חיסכון באנרגיה עשויות להיות שונות, בהתאם למצב שנבחר בתפריט הגדרות<תמונה.*

את הגדרות **חיסכון באנרגיה** ניתן למצוא בתפריט **הגדרות<תמונה**. שים לב כי לא ניתן יהיה לשנות כמה מהגדרות הטלוויזיה.

אתה יכול גם לכבות את המסך באמצעות האפשרות **מסך כבוי**, אם אתה רוצה לשמוע את הצליל בלבד ולא צריך לצפות. אם תלחץ על כפתור ימין או כפתור שמאל ברציפות האפשרות **מסך כבוי** תיבחר ו "**המסך יכבה תוך 15 שניות.**" ההודעה תוצג על המסך. בחר **המשך** ולחץ על **OK** כדי לכבות את המסך באופן מיידי. אם לא תלחצו על שום כפתור המסך יכבה לאחר 15 שניות. לחץ על כל כפתור בשלט הרחוק או על הטלוויזיה על מנת להדליק את המסך שוב.

*הערה: האפשרות מסך כבוי אינה זמינה אם מצב מוגדר למשחק.*

כשהטלוויזיה אינה בשימוש, כבה אותה או נתק אותה מהחשמל. זה גם יפחית או יפסיק את צריכת האנרגיה.

#### **תכונות**

 טלוויזיית LCD צבעונית עם שלט רחוק.

 טלוויזיה דיגיטלית יבשתית/בכבלים משולבת במלואה  $(DVB-T-T2/C)$ 

 כניסות HDMI על מנת לחבר למכשירים אחרים עם שקעי HDMI

- כניסת USB
- מערכת תפריט עם תצוגה מלאה על המסך )OSD).
	- מערכת שמע סטריאו
		- טלטקסט
		- חיבור לאוזניות
	- מערכת תכנות אוטומטי
		- כיוון ידני
	- כיבוי אוטומטי כעבור עד שמונה שעות.
		- קוצב זמן למצב שינה
			- נעילת הורים
	- השתקת שמע אוטומטית כשאין שידור.

#### **אַ זהָ רָ ה**

 אין לבלוע את הסוללה, אזהרה בעירה כימית.

 מוצר זה או האביזרים המסופקים יחד אתו עלולים להכין סוללת תא מטבע/כפתור. אם סוללת תא המטבע/כפתור נבלעה, הדבר יכול לגרום לכוויות פנימיות חמורות תוך שעתיים בלבד, אשר יכולות להוביל למוות.

- יש להרחיק סוללות חדשות ומשומשות מילדים.
- אם תא הסוללה לא נסר כראוי, הפסיקו את השימוש במוצר והרחיקו אותו מילדים.

 אם אתה חושב שיתכן שהסוללות נבלעו או מוקמו בתוך חלק כלשהו של הגוף, פנה לעזרה רפואית במיידי.

 **– – – – – – – – – – – –**

הטלוויזיה עלולה ליפול ולגרום לפציעה או למוות. פציעות רבות, במיוחד אצל ילדים, ניתן למנוע על ידי נקיטת אמצעי זהירות פשוטים, כמו:

 יצרן הטלוויזיה ממליץ להניח תמיד את המכשיר על ארונית או מעמד, או לתלות אותה בדרכים המומלצות.

 יש להשתמש תמיד בריהוט שיכול לתמוך בטלוויזיה בצורה בטוחה.

 ודא תמיד שהטלוויזיה אינה תלויה מקצה הרהיט.

 יש ללמד ילדים אודות הסכנות הכרוכות בטיפוס על רהיטים כדי להגיע אל הטלוויזיה או אל הבקרות שלה.

 יש לנתב כבלים ותקעים המחוברים אל הטלוויזיה באופן שבו לא ניתן יהיה למעוד, למשוך או לאחוז בהם.

 לעולם אין להניח טלוויזיה במקום שאינו יציב.

 לעולם אין להציב את הטלוויזיה על רהיט גבוה )לדוגמה, ארונות או כונניות( מבלי לעגן את הרהיט ואת הטלוויזיה על תומך מתאים.

 לעולם אין להעמיד את הטלוויזיה על בד או על חומרים אחרים הנמצאים בין הטלוויזיה לרהיט התומך.

 לעולם אין להניח על הטלוויזיה, או על הרהיט עליו הטלוויזיה ממוקמת, פריטים שעלולים לפתות ילדים לטפס עליהם, כגון צעצועים ושלטים.

 הציוד מתאים רק להרכבה בגובה ≥2 מ'.

אם בכוונתך להמשיך ולהשתמש בטלוויזיה ולהעביר אותה למקום אחר, יש לפעול על פי אותן ההנחיות.  **– – – – – – – – – – – –**

מנגנון המחובר להארקת המגן של תשתית הבניין דרך שקע החשמל או דרך מנגנון עם חיבור הארקת מגן ולמערכת חלוקת אותות טלוויזיה באמצעות כבל קואקסיאלי, עלולים במקרים מסוימים להוות סכנת שריפה. לכן יש לספק חיבור למערכת חלוקת טלוויזיה באמצעות מכשיר המספק בידוד חשמלי מתחת לטווח תדרים מסוים )מבודד גלווני(.

# **אזהרות תלייה על הקיר**

 קרא את ההוראות לפני שתתלה את הטלוויזיה על הקיר.

 ערכת התלייה על הקיר היא אופציונלית. תוכל להשיג אותה מהמפיץ המקומי, אם אינה מגיעה עם הטלוויזיה.

 אין להתקין את הטלוויזיה על תקרה או על קיר משופע.

 השתמש בבורגי התלייה על הקיר ובאביזרים אחרים שצוינו.

- השמעת הקלטה בשיטת NTSC.
- AVL( הגבלת עוצמת שמע אוטומטית(.
	- $(n)$  PLL (חיפוש תדרים)
	- מצב משחק )אופציונאלי(.
		- פונקציה השתקת מסך
			- הקלטת תוכניות.
	- צפייה בתוכניות בתזמון אישי
- אתרנט )LAN )לקישוריות אינטרנט ושירות אינטרנט.
	- WLAN 802.11 a/b/g/n-ב מובנית תמיכה
		- שיתוף אודיו וידיאו
			- HBBTV .

# **)Ultra HD (UHD**

 - Ultra HD (Ultra High Definition באיכות תומך המכשיר ידוע גם כ-K4 )המספקת רזולוציה של K:2K4 (2160 x3840 ) איכות זו מקבילה ל4- פעמים הרזולוציה של TV HD Full, על ידי הכפלת מספר הפיקסלים של תצורת Tv HD Full, אופקית וגם אנכית. תכני HD Ultra נתמכים באמצעות יישומים מקוריים ושוק, USB ,HDMIקֶ לֶ ט)( ועל פני שידורי 2T-DVB ..DVB-S2-ו

# **High Dynamic Range (HDR) / - רחב דינמי טווח )Hybrid Log-Gamma (HLG**

באמצעות תכונה זו הטלוויזיה יכולה ליצור טווח דינמי רחב יותר של בהירות על ידי לכידת ולאחר מכן שילוב של מספר חשיפות שונות. HLG/HDR מבטיח איכות תמונה טובה יותר בזכות הבהירות, הדגשה מציאותית יותר, צבע מציאותי יותר ושיפורים אחרים. הוא מספק את המראה שהיוצרים התכוונו להשיג, מראה את האזורים המוסתרים של צללים כהים ואור שמש בבהירות מלאה, צבע ופרטים. תוכן /HDR HLG נתמך באמצעות אפליקציות מקוריות ושוק, כניסות USB ,HDMI ושידורי S-DVB מעל. הגדר את כניסת מקור ה-HDMI הקשורה כ**משופר** מהאפשרות **מקורות** בתפריט **הגדרות<מערכת** או מתפריט **מקורות<הגדרות מקור** על מנת לצפות בתוכן HLG/HDR, אם תוכן ה-HLG/HDR הוא מתקבל דרך כניסת HDMI. במקרה זה התקן המקור צריך להיות תואם a2.0 HDMI לפחות.

# **Dolby Vision**

Vision Dolby ™מספקת חוויה חזותית דרמטית, בהירות מדהימה, ניגודיות יוצאת דופן וצבע חי, שמחזירה חיים לבידור. הוא משיג את איכות התמונה המדהימה הזו על ידי שילוב של טכנולוגיות הדמיה מסוג HDR ומגוון צבעים רחב. על ידי הגדלת הבהירות של האות המקורי ושימוש בטווח צבעים וניגודיות דינמיים גבוהים יותר, Vision Dolby מציגה תמונות אמיתיות מדהימות עם פרטים מדהימים שטכנולוגיות שלאחר עיבוד אחרות בטלוויזיה אינן מסוגלות לייצר. Dolby Vision נתמך באמצעות אפליקציות מקוריות ושוק, כניסות HDMI וUSB. הגדר את כניסת מקור ה-HDMI הקשורה כ**משופר**מהאפשרות **מקורות** בתפריט **הגדרות<מערכת** או מתפריט **מקורות<הגדרות מקור** על מנת לצפות בתוכן Dolby Vision, אם תוכן Vision Dolby מתקבל דרך כניסת HDMI. במקרה זה התקן המקור צריך להיות תואם a2.0 HDMI לפחות. בתפריט **הגדרות<תמונה<מצב** שני מצבי תמונה מוגדרים מראש יהיו זמינים אם מזוהה תוכן Vision Dolby: תצוגת דולבי בהירה )**Bright Vision Dolby )**ותצוגת דולבי

כהה )**Dark Vision Dolby**). שניהם מאפשרים למשתמש לחוות את התוכן באופן שבו התכוון היוצר במקור עם תנאי תאורה שונים בסביבה.

# **אביזרים כלולים**

- השלט הרחוק
- הוראות הפעלה

# **מקשי הבקרה של הטלוויזיה והפעלה**

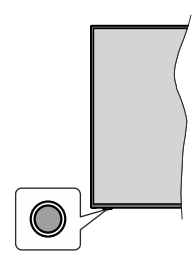

*הערה: מיקומם של מקשי השליטה עשוי להשתנות בהתאם לדגם.*

לטלוויזיה שלך מקש שליטה בודד. מקש זה מאפשר לך לשלוט בפונקציות השהייה / מקור /. תכנית ועוצמת הקול של הטלוויזיה.

#### **הפעלה באמצעות מקש שליטה**

- לחץ על מקש השליטה כדי להציג את תפריט אפשרויות ההפעלה.
	- לאחר מכן לחץ ברצף להעברת המיקוד לאפשרות הרצויה במידת הצורך.
- לחץ על המקש במשך כ2- שניות על מנת להפעיל את האפשרות שנבחרה. צבע הסמל של האפשרות ישתנה כשיופעל.
- לחץ שנית על המקש על מנת להשתמש באפשרות או לכניסה לתת-התפריט.
- לבחירת אפשרות שונה, תצטרך קודם להשבית את את האפשרות שהופעלה. להשבתה, לחץ ממושכות על המקש . צבע הסמל של האפשרות ישתנה כשיושבת.
- לסגירת תפריט האפשרויות אל תלחץ על המקש במשך כ5- שניות. תפריט אפשרויות הפעולה ייעלם.

**לכיבוי הטלוויזיה:** לחץ על מקש השליטה כדי להציג את תפריט אפשרויות ההפעלה, ההדגשה תהיה על האפשרות **השהייה**. לחץ על המקש במשך כ2- שניות על מנת להפעיל אפשרות זו. צבע הסמל של האפשרות ישתנה כשיופעל. לחץ שוב על המקש כדי לכבות את הטלוויזיה.

> **כדי להדליק את הטלוויזיה:** לחץ על מקש השליטה, הטלוויזיה תידלק.

**לשינוי עוצמת הקול:** לחץ על מקש השליטה כדי להציג את תפריט אפשרויות ההפעלה ולאחר מכן לחץ ברצף על המקש על מנת להעביר את המיקוד אל האפשרות **Volume +** או **Volume** .**-** לחץ על המקש במשך כ2- שניות על מנת להפעיל את האפשרות שנבחרה. צבע הסמל של האפשרות ישתנה כשיופעל. לאחר מכן לחץ על המקש להגברה או להנמכה של עוצמת הקול.

**לשינוי הערוץ:** לחץ על מקש השליטה כדי להציג את תפריט אפשרויות ההפעלה ולאחר מכן לחץ ברצף על המקש על

מנת להעביר את המיקוד אל האפשרות **Programme +** או **Programme** .**-** לחץ על המקש במשך כ2- שניות על מנת להפעיל את האפשרות שנבחרה. צבע הסמל של האפשרות ישתנה כשיופעל. לאחר מכן לחץ על המקש למעבר לערוץ הבא או הקודם ברשימת הערוצים.

**לשינוי המקור:** לחץ על מקש השליטה כדי להציג את תפריט אפשרויות ההפעלה ולאחר מכן לחץ ברצף על המקש על מנת להעביר את המיקוד אל האפשרות **מקור )Source )**. לחץ על המקש במשך כ2- שניות על מנת להפעיל אפשרות זו. צבע הסמל של האפשרות ישתנה כשיופעל. לחץ שוב על המקש כדי להציג את רשימת המקורות. גלול לאורך המקורות הזמינים בלחיצה על המקש. הטלוויזיה תעבור אוטומטית למקור המודגש.

*הערה: לא ניתן להציג את מסך התפריט הראשי באמצעות מקש השליטה.* 

# **הפעלה בעזרת השלט**

לחץ על הלחצן **בית** בשלט הרחוק שלך כדי להציג את התפריט הראשי. השתמש במקשי החצים ובמקש **OK** על מנת לנווט ולהגדיר. הקש **גַב/לַ חֲ זֹור**,**לָ צֵאת** אֹו **בית** לחצן כדי לצאת ממסך תפריט.

#### **בחירת כניסה**

לאחר שחיברת מערכות חיצוניות לטלוויזיה, תוכל לעבור למקורות כניסה אחרים. לחץ על מקש **מקור** בשלט ברציפות כדי לבחור את המקורות האחרים.

#### **שינוי ערוצים ועוצמת שמע**

תוכל לשנות ערוצים ולהתאים את עוצמת השמע בלחיצה על המקשים **Volume -/+** ו-**Programme -/+** בשלט.

#### **מאולץ המתנה**

אם הטלוויזיה שלך מפסיקה להגיב לפקודות, תוכל לבצע המתנה כפויה שתסיים את התהליך. על מנת לעשות זאת, לחץ והחזק את לחצן **המתנה** בשלט הרחוק למשך כ5- שניות.

#### **השימוש בתפריט הראשי**

כאשר הלחצן **בית** נלחץ, תפריט הטלוויזיה הראשי יופיע על המסך. תוכל לנווט בין פרטי התפריט באמצעות מקשי החצים שבשלט. לבחירת פריט או לצפייה באפשרויות שבתת-תפריט שבתפריט המודגש לחץ על מקש **OK**. כאשר אתה מסמן אפשרות תפריט, חלק מפריטי תפריט המשנה של תפריט זה עשויים להופיע בחלק העליון או התחתון של שורת התפריטים לגישה מהירה. על מנת להשתמש בפריט גישה מהירה יש להדגישו, לחץ **OK** והגדר כפריט מבוקש על ידי מקשי החצים שמאלה/ימינה. כשתסיים לחץ שוב על מקש **OK** או **גַב/לַ חֲ זֹור** ליציאה. כאשר אפליקציית נטפליקס(אם זמינה) היא מודגשת, ההמלצות יוצגו באותו אופן כמו פריטי תפריט המשנה. אם כבר נכנסת לחשבון נטפליקס שלך, יוצגו המלצות מותאמות אישית.

תוכל גם לראות מידע על מיקום, מזג אוויר, שעה ותאריך במסך תפריט הטלוויזיה הראשי. הסמלים הקטנים הירוקים מציינים את המצב הנוכחי עבור זמן, רשת וסנכרון עבור אפליקציות. אם הסמלים האלה מופיעים בירוק, זה אומר שמידע הזמן מעודכן, הרשת מחוברת והסנכרון הושלםד בהצלחה. אחרת הסמלים יופיעו בלבן.

לחץ על מקש **"צא"** כדי לסגור את התפריט הראשי.

# **1.1בית**

כאשר התפריט הראשי פתוח יודגש סרגל התפריט **הבית**. ניתן להתאים אישית את התוכן של תפריט **בית**. לפי הסדר כדי לעשות זאת, עבור לתפריט**TV**,סמן את האפשרות**ערוך בית**ולחץ על **OK**. תפריט **בית** יעבור למצב עריכה. במצב עריכה, ניתן למחוק או לשנות את המיקום של כל פריט בתפריט **בית**. סמן אפשרות ולחץ על **OK**. בחר בסמל המחיקה או ההזזה ולחץ על **OK**. על מנת להזיז פריט בתפריט השתמש בכפתורי הכיוון ימינה, שמאלה, למעלה ולמטה כפתורי כדי לבחור את המיקום שאליו תרצה שהפריט יעבור ולחץ על **OK**.

ניתן גם להוסיף אפשרויות מתפריטים אחרים לתפריט **בית**. פשוט סמן אפשרות ולחץ על לחצן הכיוון למעלה או למטה בשלט. אם אתה רואה את האפשרות **הוסף לבית** תוכל להוסיף אותה לתפריט **בית**.

# **.2 חפש**

תוכל לחפש ערוצים, מדריך, תפריטי טלוויזיה, יישומים, אינטרנט, YouTube וסרטונים באמצעות אפשרות זו. לחץ על **OK** והזן מילת מפתח באמצעות המקלדת הוירטואלית. לאחר מכן סמן את **OK** ולחץ על **OK** כדי להתחיל בחיפוש. התוצאות יוצגו על המסך. סמן את התוצאה הרצויה באמצעות לחצני הכיוון ולחץ על **OK** כדי לפתוח.

#### **TV .3**

# **.3.1 מצב מדריך**

תוכל להיכנס אל מדריך הערוצים האלקטרוני באמצעות אפשרות זו. לפרטים נוספים, עיין בפרק **מדריך ערוצים אלקטרוני** .

#### **.3.2 ערוצים**

תוכל לגשת לתפריט **ערוצים** באמצעות אפשרות זו. עיין בסעיף **שימוש ברשימת הערוצים** למידע נוסף.

#### **.3.3 קוצבי זמן**

תוכל להגדיר את קוצב הזמן עבור אירועים עתידיים באמצעות האפשרויות של תפריט זה. כמו כן תוכל לבדוק את קוצבי הזמן שנקבעו תחת תפריט זה.

להוספת קוצב זמן חדש בחר בלשונית **הוסף קוצב זמן** באמצעות הלחצנים ימין/שמאל ולחץ **OK**. הגדר את אפשרויות תפריט המשנה כרצונך ובסיום הקש **OK** קוצב זמן נוסף ייווצר.

כדי לערוך טיימר שנוצר בעבר, סמן את הטיימר הזה, בחר בכרטיסייה **ערוך טיימר נבחר** ולחץ על **OK**. שנה את אפשרויות תפריט המשנה כרצונך ולחץ על **OK** כדי לשמור את ההגדרות שלך.

לביטול קוצב זמן שקיים, הדגש את קוצב הזמן, בחר בלשונית **מחר קוצב זמן נבחר** ולחץ על **OK**. תוצג הודעת אישור. הדגש את האפשרות **כן** לחץ על מקש **OK** כדי להמשיך. קוצב הזמן יבוטל.

לא ניתן להגדיר טיימרים לשני אירועים או יותר שישודרו באותו מרווח זמן. במקרה זה יודיעו לך והטיימר יבוטל.

#### **.3.4 ערוך בית**

אתה יכול להתאים אישית את התוכן של תפריט **בית** באמצעות אפשרות זו. סמן והקש **OK**. תפריט **בית** יעבור למצב עריכה. עיין בסעיף **בית** לפרטים.

# **.3.5 הקלטות**

תוכל להגדיר את ההקלטות שלך באמצעות האפשרויות של תפריט זה. תוכל להקרין, לערוך, למחוק או למיין אירועים קודמים שהוקלטו. הדגש לשונית על ידי לחצני החצים שמאלה או ימינה ולחץ **OK** לצפייה באפשרויות הזמינות. עיין בסעיף **הקלטת USB** למידע נוסף.

# **.3.6 עוד אפליקציות**

על מנת לנהל את האפליקציות המותקנות בטלוויזיה שלך, תוכל להשתמש באפשרות זו. סמן והקש **OK**. אתה יכול להוסיף אפליקציה מותקנת לתפריט **בית**, להפעיל או להסיר אותה. סמן אפליקציה והקש על **OK** כדי לראות את האפשרויות הזמינות.

# **.3.7 לְ ׁשַ וֵק**

תוכל להוסיף אפליקציות חדשות משוק האפליקציות באמצעות אפשרות זו. סמן והקש **OK**. יוצגו אפליקציות זמינות. אתה יכול גם לגשת לשוק האפליקציות מתוך **התפריט** אפליקציות נוספות.

# **.3.8 אפס יישומים**

אתה יכול לאפס את ההתאמות האישיות שלך בתפריט **בית**לברירות המחדל באמצעות אפשרות זו )הזמינות תלויה בדגם הטלוויזיה ובתכונותיה(. סמן והקש **OK**. תוצג הודעת אישור. הדגש את האפשרות **כן** לחץ על מקש **OK** כדי להמשיך. שים לב שלא תוכל לבצע פעולה זו שוב בדקות הקרובות.

# **.3.9 נגישות**

באפשרותך לגשת ישירות לתפריט הגדרות הנגישות באמצעות אפשרות זו.

# **.3.10 הגדרות פרטיות**

תוכל לגשת ישירות לתפריט הגדרות הפרטיות באמצעות אפשרות זו. ייתכן שאופציה זו לא תהיה זמינה בהתאם לדגם הטלוויזיה שלך ולמדינה שנבחרה במהלך תהליך ההתקנה הראשון.

# **.4 הגדרות**

תוכל להגדיר את הגדרות הטלוויזיה שלך באמצעות האפשרויות שבתפריט זה. עיין בסעיף **תוכן תפריט הגדרות** למידע נוסף.

# **.5 מקורות**

אתה יכול לנהל את העדפות מקור הקלט שלך באמצעות האפשרויות של תפריט זה. לשינוי המקור הדגש את האפשרויות ולחץ **OK**.

# **.5.1 הגדרות מקורות**

תוכל לגשת ישירות לתפריט הגדרות המקור באמצעות אפשרות זו. תוכל לערוך את השמות, להפעיל או להשבית את אפשרויות המקור שנבחרו. יש גם אפשרויות **רגיל** ו**משופר** זמינות עבור מקורות HDMI. אפשרויות **רגיל** ו**משופר**  משפיעות על הגדרות הצבע של מקור ה-HDMI הנבחר.

# **הכנסת הסוללות לשלט**

השלט עשוי להיות בעל בורג שמהדק את מכסה תא הסוללה לשלט (או שזה יכול להיות בתיק נפרד). הסר את הבורג אם המכסה הוברג בעבר. לאחר מכן הסר את מכסה תא הסוללות כדי לחשוף את תא הסוללה. הכנס שתי סוללות V1.5 בגודל **AAA**. ודא שהסימנים )+( ו )-( תואמים )התבוננות בקוטביות נכונה). איו לערבב סוללות ישנות עם חדשות. החלף סוללות רק בסוללות מאותו סוג או מסוג אחר שווה ערך. הנח את הכיסוי בחזרה על n. אבטח את הכיסוי שוב עם הבורג, אם יש.

אהודעה תוצג על המסך כאשר הסוללות חלשות ויש להחליף אותה. שים לב שכאשר עוצמת הסוללות חלשה, יתכנו שיבושים בביצועי השלט הרחוק.

אין לחשוף סוללות לחום רב מדי, כמו שמש, אש וכדומה.

# **חיבור האנטנה**

חבר את האנטן או תקע טלוויזיה בכבלים לשקע כניסת האוויר )ANT )הממוקם בצד שמאל של הטלוויזיה.

# **הצד השמאלי של הטלוויזיה**

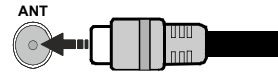

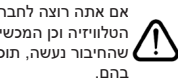

אם אתה רוצה לחבר התקן על הטלוויזיה, ודא כי הטלוויזיה וכן המכשיר מכובים לפני ביצוע כל חיבור. לאחר שהחיבור נעשה, תוכל להדליק את ההתקנים ולהשתמש

# **הודעת רישיון**

המונחים HDMI ,HDMI מולטימדיה בחדות גבוהה ממשק והלוגו של HDMI הם סימנים מסחריים או סימנים מסחריים רשומים של HDMI מנהל רישוי, Inc.

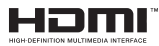

D-הכפול והסמל Dolby, Dolby Vision, Dolby Atmos הם סימנים מסחריים רשומים של תאגיד הרישוי של מעבדות דולבי. מיוצר ברישיון של Dolby מעבדות. עבודות סודיות שלא פורסמו. זכויות יוצרים © 2012-2021 מעבדות דולבי. כל הזכויות שמורות.

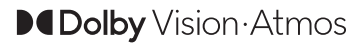

"YouTube והלוגו של YouTube הם סימנים מסחריים של ".Google Inc

מוצר זה מכיל טכנולוגיה כפופה לזכויות קניין רוחני מסוימות של Microsoft. שימוש או הפצה של טכנולוגיה זו מחוץ למוצר זה אסורים ללא הרישיון/ים המתאימים מ- Microsoft.

בעלי תוכן משתמשים בטכנולוגיית הגישה לתכנים Microsoft PlayReady™ בכדי להגן על הקניין הרוחני שלהם, כולל תכנים המוגנים בזכויות יוצרים. במכשיר זה נעשה שימוש בטכנולוגיית PlayReady כדי לגשת אל תכנים המוגנים באמצעות PlayReady ו/או WMDRM. אם המכשיר אינו מחיל כשורה את המגבלות על השימוש בתכנים, בעלי התוכן רשאים לדרוש מ-Microsoft לבטל את היכולת לצרוך בעזרת

המכשיר תכנים המוגנים באמצעות PlayReady. הביטול אינו אמור להשפיע על תכנים לא מוגנים או על תכנים המוגנים באמצעות טכנולוגיית אחרות לגישה אל תכנים. בעלי התוכן רשאים לדרוש ממך לשדרג את PlayReady לצורך גישה אל התכנים שלהם. אם תסרב לשדרג, לא תוכל לגשת אל התכנים שנדרש עבורם שדרוג.

לוגו Plus CI הוא סימן מסחרי של LLP Plus CI.

מוצר זה מוגן על ידי זכויות קניין רוחני מסוימות של תאגיד Microsoft. שימוש או הפצה של טכנולוגיה כזו מחוץ למוצר זה אסורים ללא רישיון מ-Microsoft או מחברת בת מורשית של Microsoft.

#### **מידע בנושא השלכה לאשפה**

#### **]האיחוד האירופי [**

סמלים אלו מציינים שאין להשליך את הציוד החשמלי והאלקטרוני והסוללות שעליהם סמל זה כאשפה ביתית רגילה בתום חייהם. במקום זאת, יש למסור את המוצרים לנקודות איסוף מיועדות לצורך מחזור ציוד חשמלי ואלקטרוני וכן את הסוללות לטיפול נאות, מחזור ושחזור בהתאם לתקנות המקומיות והוראה /2012/19EU ו/2013/56-EU.

השלכה נאותה של המוצר תסייע בשמירה על משאבים טבעיים ובמניעת תוצאות שליליות פוטנציאליות לסביבה ולבריאות האדם, אשר עלולות להיגרם כתוצאה מטיפול בלתי הולם במוצר עם סילוקו לאשפה.

לפרטים נוספים על מיחזור מוצר זה, ונקודות האיסוף פנה אל העירייה הקרובה לאזור מגוריך, לשירות לסילוק אשפה ביתית או לחנות שממנה רכשת את המוצר.

יתכן ויחולו עונשים בשל השלכה לא נאותה של פסולת זו, בהתאם לחוקים המקומיים.

#### **]משתמשים עסקיים[**

אם תרצה להשליך מוצר זה, צור קשר עם הספק ובדוק את התנאים וההתניות של הסכם הרכישה.

#### **]מדינות אחרות מחוץ לאיחוד האירופאי[**

סמלים אלו תקפים רק לגבי מדינות האיחוד האירופאי.

צור קשר עם הרשויות המקומיות כדי לקבל פרטים אודות השלכה ומחזור.

המוצר והאריזה צריכים להימסר לנקודת האיסוף המקומית לצורך מחזור.

חלק מנקודות האיסוף מקבלות את המוצרים ללא עלות.

*הערה: הסמל Pb מתחת לסמל הסוללות, פירושו שהסוללה מכילה עופרת.*

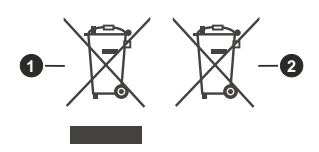

- **1.1**מוצרים
- **.2** סוללה

#### **מפרט**

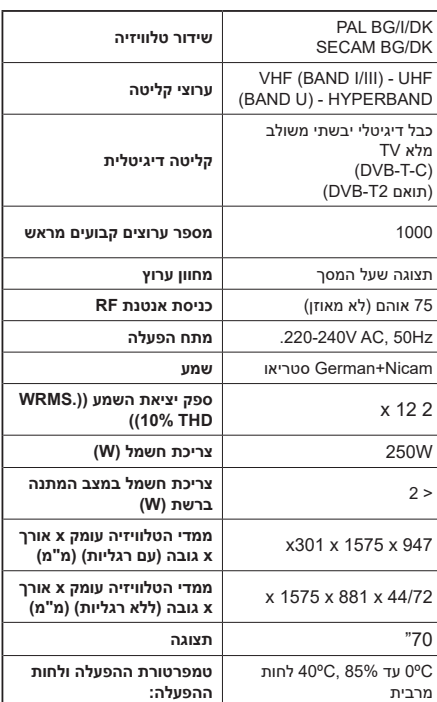

# **מפרט למשדר LAN אלחוטי**

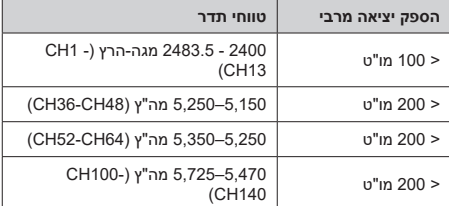

# **מגבלות מדינה**

מכשיר זה מיועד לשימוש ביתי ומשרדי בכל מדינות האיחוד האירופי )ובמדינות אחרות, בהתאם להנחיית האיחוד האירופי הרלוונטית), ללא מגבלות, פרט למדינות המצוינות בהמשך.

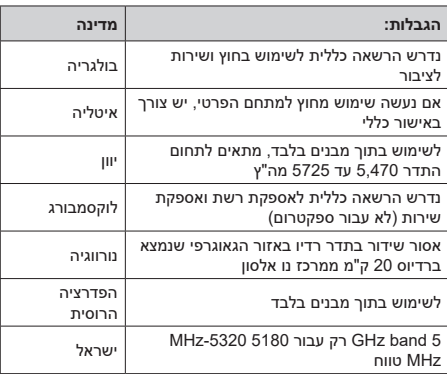

הדרישות עבור כל אחת מהמדינות עשויות להשתנות בכל עת. מומלץ שהמשתמש יבדוק מול הרשויות המקומיות את המצב

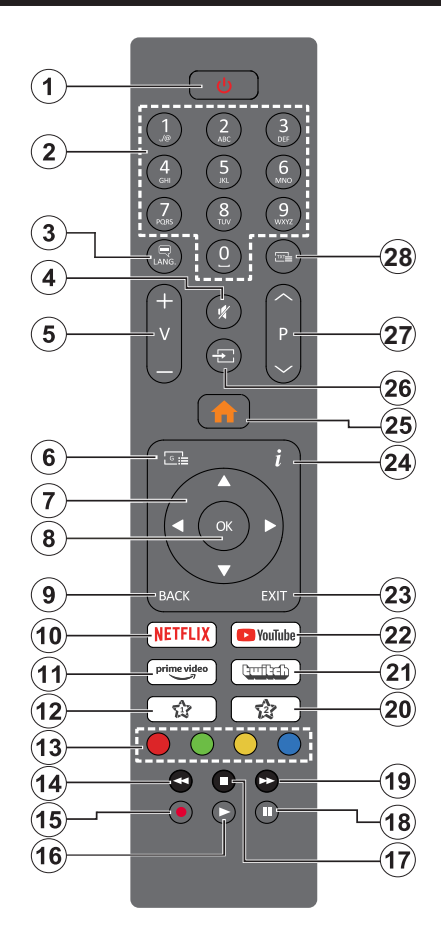

#### **)\*( המקש של 1 והמקש שלי 2**

ייתכן שלמקשים אלה יש פונקציות ברירת מחדל, בהתאם לדגם. עם זאת, אתה יכול להגדיר פונקציה מיוחדת ללחצנים אלה על ידי לחיצה עליהם במשך יותר משלוש שניות כאשר הם נמצאים במקור או ערוץ רצויים. אתה יכול גם להגדיר את הלחצן שלי 1 להפעלת אפליקציה. הודעת אישור תופיע על המסך. כעת ה-הכפתור שלי שנבחר משויך לפונקציה שנבחרה.

שים לב שאם תבצע **התקנה בפעם הראשונה**,הלחצן שלי 1&2 יחזור לפונקציית ברירת המחדל שלהם.

**.1 השהייה:** הדלקה או כיבוי של הטלוויזיה

**.2 מקשי ספרות:** מעביר ערוץ, מקליד מספר או אות בתיבת הטקסט על המסך.

**.3 שפה:** מעביר בין מצבי קול )טלוויזיה אנלוגית(, מציג ומשנה שפת שמע/כתוביות מדליק ומכבה כתוביות )טלוויזיה דיגיטלית, כשזמין(

> **.4 מקש השתקה:** מכבה לגמרי את השמע של הטלוויזיה

- **.5 עוצמה -/+**
- **.6 להנחות:** מציג מדריך תחנות

**.7 לחצני כיוון:** עוזר לנווט בתפריטים, תוכן וכו' ומציג את דפי המשנה במצב TXT כאשר לוחצים על ימין או שמאל

**.8 OK:** מאשר את בחירות המשתמש, מחזיק את העמוד )במצב TXT), מציג תפריט **ערוצים** )במצב DTV)

**.9 חזרה/חזרה:** חוזר למסך הקודם, התפריט הקודם, פותח את דף האינדקס )במצב ןיב תוריהמב ףילחמ .(TXT םיצורעאו מקורות קודמים לנוכחיים

**1010Netflix:** מפעיל את אפליקציית Netflix

**1111סרטון ראשי:** משיק את אפליקציית Amazon Prime Video

**1212הכפתור שלי 1 )\*(**

**1313מקשים צבעוניים:** עקוב אחר ההוראות על המסך עבור פונקציות המקשים הצבעוניים

**1414הרצה לאחור:** מזיז פריימים אחורה במדיה כגון סרטים

- **1515הקלט:** מקליט תוכניות
- **1616נגן:** מנגן את המדיה שנבחרה
- **1717עצירה:** מפסיק את ניגון המדיה

**1818השהיה:** משהה את המדיה המנוגנת, מתחיל הקלטה לצפייה בתזמון אישי

**1919מהיר קדימה:** מזיז פריימים קדימה במדיה כגון סרטים

- **2020הכפתור שלי 2 )\*(**
- **2121טוויץ'** מפעיל את אפליקציית Twitch
- **2222YouTube:** משיק את האפליקציה של YouTube

**2323לָ צֵאת:** סוגר ויוצא מהתפריט שהוצכ או חוזר למסך הקודם

**2424)מידע(:** מציג מידע לגבי תוכן על המסך, מציג מידע נסתר )חשוף - במצב TXT)

**2525בית:** מציג את תפריט הטלוויזיה.

**2626מקור:** מציג את כל השידורים ומקורות התוכן הזמינים

**2727תוכנית -/+**

**2828טקסט:** מציג טלטקסט )כאשר זמין(, לחץ שוב על מנת להניח את הטלטקסט על תמונה שידור רגילה )מיקס( **חיבורים**

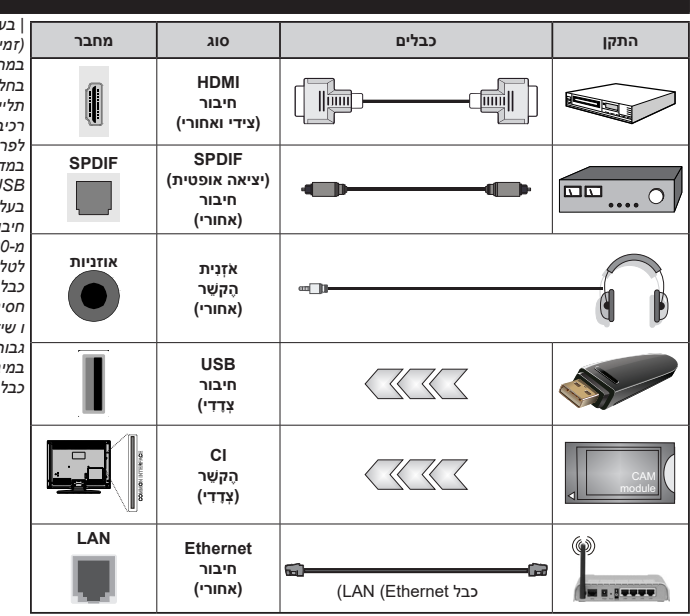

*| בעת השימוש בערכה לתלייה על הקיר )זמינה בשוק מצד ג', אם אינה כלולה במחיר(, מומלץ לחבר את כל הכבלים בחלקה האחורי של הטלוויזיה לפני תלייתה על הקיר. | הכנס או הסר את רכיב CI רק כאשר הטלוויזיה כבויה. לפרטים על ההגדרות, עליך לעיין במדריך הוראות הרכיב. | כל כניסת USB של הטלוויזיה תומכת בהתקנים בעלי ערכי זרם של עד 500 מילי אמפר. חיבור התקנים בעלי ערכי זרם הגבוהים מ500- מילי אמפר עלולים לגרום נזק לטלוויזיה. כאשר מחברים ציוד באמצעות כבל HDMI לטלוויזיה שלך, כדי להבטיח חסינות מספקת מפני קרינת תדר טפילית ו שידור ללא בעיות של אותות בחדות גבוהה, כגון תוכן K,4 עליך להשתמש במיגון במהירות גבוהה )בדרגה גבוהה( כבל HDMI עם פריטים.*

> אם אתה רוצה לחבר התקן על הטלוויזיה, ודא כי הטלוויזיה וכן המכשיר מכובים לפני ביצוע כל חיבור. לאחר שהחיבור נעשה, תוכל להדליק את ההתקנים ולהשתמש בהם.

#### **הדלקה/כיבוי של הטלוויזיה**

#### **להדלקת הטלוויזיה**

חבר את כבל החשמל למקור חשמל וכן לשקע )V220-240  $A$ C, 50 Hz

להדלקת הטלוויזיה ממצב המתנה;

- **לחץ על המקש** השהייה, **Programme -/+** או על מקש ספרות בשלט הרחוק.
	- לחץ על מקש ההפעלה של הטלוויזיה.

#### **לכיבוי הטלוויזיה**

 לחץ על מקש ה**השהייה** של השלט.

 לחץ על מקש השליטה של הטלוויזיה כדי להציג את תפריט אפשרויות ההפעלה. ההדגשה תהיה על האפשרות **השהייה**. לחץ על המקש במשך כ2- שניות על מנת להפעיל אפשרות זו. צבע הסמל של האפשרות ישתנה כאשר יהיה שינוי של אפשרות. לחץ שוב על המקש והטלוויזיה תעבור למצב השהייה.

#### **כדי לכבות את הטלוויזיה לחלוטין, נתק את הטלוויזיה מהחשמל.**

*הערה: כאשר ה TV מועבר למצב המתנה, נורית ההמתנה יכולה להבהב כדי לציין שתכונות כגון חיפוש מצב המתנה, הורדה באוויר או טיימר פעילים. הנורית יכולה גם להבהב כאשר אתה מדליק את הטלוויזיה ממצב המתנה.*

#### **התקנה ראשונה**

כאשר מדליקים את הטלוויזיה בפעם הראשונה, מוצג המסך "בחירת שפה". בחר את השפה הרצויה ולחץ על **OK**. בפעולות הבאות של מדריך ההתקנה תגדיר את העדפותייך באמצעות מקשי החצים ולחצן **OK**.

לאחר בחירת השפה תישאל האם ברצונך לשנות את הגדרות הנגישות. סמן **כן** ולחץ על **OK** כדי לשנות. עיין בסעיף **תוכן תפריט מערכת** למידע מפורט על אפשרויות זמינות.

הגדר את העדפת המדינה שלך במסך הבא. בהתאם לבחירת המדינה, ייתכן שתתבקש להגדיר ולאשר בנקודה זו מספר זיהוי אישי. מספר הזיהוי האישי שנבחר לא יכול להיות .0000 עליך להזין אותו אם תתבקש להזין PIN עבור כל פעולת תפריט מאוחר יותר.

תוכל להפעיל את האפשרות **מצב אחסון** בשלב הבא. אפשרות זו תגדיר את הגדרות s'TV שלך עבור סביבת החנות ובהתאם לדגם TV בו נעשה שימוש, התכונות הנתמכות שלה עשויות להיות מוצגות על המסך ככרזה מידעאו שקובץ הווידאו המותקן מראש עשוי להיות מושמע. אפשרות זו מיועדת למטרות אחסון בלבד. מומלץ לבחור **מצב בית** לשימוש ביתי. אפשרות **מצב אחסון** תהיה זמינה בתפריט **הגדרות>מערכת>עוד** וניתו לשנות את ההעדפה שלר עבור הגדרה זו מאוחר יותר. בחר ולחץ על מקש **OK** כדי להמשיך.

בהתאם לדגם הטלוויזיה שלך, ייתכן שמסך בחירת מצב התמונה יופיע בשלב זה. על מנת שהטלוויזיה שלך תצרוך פחות אנרגיה ותהיה יותר ידידותית לסביבה בחר **טבעי** ולחץ על **OK** כדי להמשיך. אם תבחר **דינאמי** ותלחץ על **OK**, יוצג דיאלוג אישור. בחר **כן** ולחץ על **OK** כדי להמשיך. תוכל לשנות את בחירתך מאוחר יותר באמצעות האפשרות **מצב** בתפריט **הגדרות<תמונה**.

בהתאם לדגם של TV שלך ולבחירת הארץ מסך **הגדרות פרטיות** עשוי להופיע בשלב זה. באמצעות האפשרויות

במסך זה תוכל להגדיר את הרשאות הפרטיות שלך. הדגש תכונה והשתמש בלחצני הכיוון שמאלה וימין או בלחצן **OK** כדי להפעיל או להשבית. קרא את ההסברים הקשורים המוצגים על המסך עבור כל תכונה מוארת לפני ביצוע שינויים. באפשרותך להשתמש בלחצני התיכנות **Program ) -/+** כדי לגלול למעלה ולמטה לקריאת כל הטקסט. תוכל לשנות את ההעדפות שלך בכל עת מאוחר יותר מתפריט **הגדרות<מערכת<פרטיות**. אם האפשרות 'חיבור לאינטרנט' )**חיבור לאינטרנט**( מושבתת, המסך 'הגדרות רשת/אינטרנט' )**הגדרות רשת/אינטרנט**( ידולג ולא יוצג. אם יש לך שאלות, תלונות או הערות בנוגע למדיניות פרטיות זו או לאכיפתה, צור קשר בדואל לכתובת com.vosshub@smarttvsecurity.

סמן את ]**הבא**[ ולחץ על כפתור **OK** בשלט הרחוק כדי להמשיך ומסך **הגדרות רשת/אינטרנט** יוצג. אנא עיין בסעיף **קישוריות** אם אתה זקוק למידע על הגדרת חיבור קווי או אלחוטי (הזמינות תלויה רדגם) ואפשרויות זמינות אחרות. אם אתה רוצה שהטלוויזיה שלך תצרוך פחות חשמל במצב המתנה, תוכל להשבית את האפשרות **מצב המתנה ברשת** על ידי הגדרתה כ**כבוי**. לאחר השלמת ההגדרות סמן את **הבא** ולחץ על לחצן **OK** כדי להמשיך.

במסך הבא תוכל להגדיר סוגי שידור לחיפוש, להגדיר את חיפוש הערוץ המוצפן שלך ואת העדפות אזור הזמן )בהתאם לבחירת המדינה(. בנוסף, תוכל להגדיר סוג שידור כסוג השידור המועדף עליך. תינתן עדיפות לסוג השידור שנבחר בתהליך החיפוש, והערוצים שלו יופיעו בראש רשימת הערוצים. בסיום, הדגש את **הבא** ולחץ על **OK** להמשך.

#### **אודות בחירת סוג השידור**

כדי להפעיל אפשרות חיפוש עבור סוג שידור סמן אותה ולחץ על **OK**, לחצן הכיוון שמאלה או ימינה. תיבת הסימון שליד האפשרות שנבחרה תסומן. כדי לכבות את אפשרות החיפוש נקה את תיבת הסימון על ידי לחיצה על כפתור **OK**, שמאלה או ימינה לאחר הזזת הפוקוס על אפשרות סוג השידור הרצוי.

**אֲוִירִ י דיגיטלי:** אם מופעלת אפשרות חיפוש השידור ב**אנטנה דיגיטלית**, הטלוויזיה תחפש שידורים יבשתיים דיגיטליים לאחר השלמת הגדרות התחלתיות אחרות.

**כבל דיגיטלי:** אם מופעלת אפשרות חיפוש השידור ב**כבל דיגיטלי**, הטלוויזיה תחפש שידורי כבלים דיגיטליים לאחר השלמת הגדרות התחלתיות אחרות. ייתכן שיוצג דיאלוג בהתאם לבחירת המדינה לפני התחלת החיפוש ושואל אם ברצונך לבצע חיפוש ברשת בכבלים. אם תבחר **כן** ותלחץ על **OK** תוכל לבחור **רשת** או תגדיר ערכים כגון **תדירות**, **מזהה רשת** ו**שלב חיפוש** במסך הבא. אם תבחר **לא** ולחץ על **אישור** או שדו-שיח חיפוש הרשת לא יוצג, תוכל להגדיר **התחל תדירות**, **עצירה תדירות שלב חיפוש** במסך הבא. בסיום, הדגש את **הבא** ולחץ על לחצן **OK** להמשך. *הערה: משך החיפוש ישתנה בהתאם לחיפוש שלב שנבחר.*

**אנלוגי:** אם מופעלת אפשרות חיפוש שידור **אנלוגי**, הטלוויזיה תחפש שידורים אנלוגיים לאחר השלמת הגדרות התחלתיות אחרות.

לאחר השלמת ההגדרות הראשוניות ה-TV יתחיל לחפש שידורים זמינים של סוגי השידור שנבחרו.

במהלך החיפוש יוצגו תוצאות החיפוש על תחתית המסך. ניתן ללחוץ על הלחצן **ּבַ יִת**, **גַב** או **לָ צֵאת** כדי לבטל את החיפוש. הערוצים שכבר נמצאו יישמרו ברשימת הערוצים.

לאחר אחסון כל התחנות הזמינות, יוצג תפריט **ערוצים**. אתה יכול לערוך את רשימת הערוצים בהתאם להעדפותיך באמצעות אפשרויות הכרטיסייה **ערוך** או ללחוץ על כפתור **בית** כדי לצאת ולצפות בטלוויזיה.

בזמן שהחיפוש נמשך עשוי להופיע דיאלוג, שישאל אם ברצונך למיין ערוצים לפי ה-LCN**)\*(** . בחר **כן** ולחץ על **OK** לאישור.

*)\*( LCN היא מערכת מספר ערוץ לוגי שמארגנת שידורים זמינים בהתאם לרצף מספרי ערוצים ניתן לזיהוי )אם זמין(.*

*הערה: אל תכבה את TV בזמן אתחול ההתקנה בפעם הראשונה. שים לב, חלק מהאפשרויות עשויות לא להיות זמינות בהתאם לבחירת המדינה.*

#### **השמעת מדיה דרך כניסת USB**

*אתה יכול לחבר כונני דיסק קשיח חיצוניים בגודל 2.5 אינץ' ו3.5- אינץ' )HDD עם ספק כוח חיצוני( או מקל זיכרון USB לטלוויזיה שלך על ידי שימוש ב-USB( כניסות( של הטלוויזיה.*

**חשוב!** גבה את הקבצים על התקני האחסון שלך לפני חיבורם לטלוויזיה. היצרן לא יהיה אחראי לנזק כלשהו שייגרם לקובץ או לאובדן הנתונים. ייתכן שסוגים מסוימים של התקני USB )לדוגמה, נגני 3MP )כונני דיסק קשיח/מקלות זיכרון USB לא יהיו תואמים לטלוויזיה הזאת. הטלוויזיה תומכת באתחול דיסק בתבניות 32FAT ו-NTFS, אך ההקלטה לא תהיה זמינה בדיסקים בתבנית NTFS.

בזמן פרמוט כוננים קשיחים USB אשר בעלי שטח אחסון של יותר מ-1TB (תרה בייט) ייתכו כי תחווה בעיות בתהליר הפירמוט.

המתן מיד לפני כל חיבור וניתוק, ייתכן כי הנגן עדיין קורא את הקבצים. אם לא תמיתין מעט, הדבר עלול לגרום נזק פיזי לנגן ה-USB ולהתקן ה-USB עצמו. אין להוציא את ההתקן בזמן שהקובץ מוצג/מושמע.

אתה יכול להשתמש ברכזות USB עם )כניסו( ה-USB של הטלוויזיה שלך. רכזות USB הניתנות בכוח חיצוני מומלצות במקרה כזה.

מומלץ להשתמש בכניסות ה-USB של הטלוויזיה ישירות, אם אתה הולך להתקין כונן קשיח USB חיצוני.

*הערה: בעת צפייה בקובצי מדיה, התפריט דפדפן מדיה יכול להציג עד 1000 קבצי מדיה לכל תיקייה.*

#### **הקלטת USB**

#### **הקלטת תוכנית**

**חשוב:** בעת השימוש בכונן חדש של דיסק קשיח בחיבור USB, מומלץ לפרמט תחילה את הדיסק באמצעות האפשרות **אתחל דיסק** של הטלוויזיה בתפריט **TV>הקלטות<הגדרות**. כדי להקליט תוכנית, עליך לחבר תחילה דיסק USB לטלוויזיה שלך בזמן שהטלוויזיה כבויה. לאחר מכן, עליך להדליק את הטלוויזיה כדי להפעיל את תכונת ההקלטה.

על מנת להשמש באפשרות הקלטה בהתקן ה-USB, צריך שיהיו עליו לפחות 2 GB פנויים ועליו להיות תואם 2.0 USB. במידה והתקן ה-USB לא תואם תופיע הודעת שגיאה. על מנת להקליט תכניות באורך מלא כגון סרטים, מומלץ להשתמש בכונן קשיח USB.

התוכניות המוקלטות נשמרות d onto t בדיסק ה-USB המחובר. אם תרצה, תוכל לאחסן/להעתיק הקלטות במחשב; אולם, קבצים אלה לא יהיו זמינים להשמעה במחשב. תוכל לנגן הקלטות אלה רק דרך הטלוויזיה.

תיתכן השהיה בסנכרון תנועות השפתיים במהלך t gהצפייה בתזמון אישי. הקלטת רדיו נתמכת. הטלוויזיה יכולה להקליט תכניות במשך עד עשר שעות.

תכניות מוקלטות מפוצלות לחלקים של GB.4 אם מהירות הכתיבה של דיסק ה-USB המחובר אינה מספיקה, ההקלטה עלולה להיכשל והתכונה צפייה בתזמון אישי לא תהיה זמינה.

מומלץ להשתמש בכונני דיסק קשיח בחיבור USB להקלטת תוכניות ב-HD.

אין לנתק את ה-HDD/USB במהלך הקלטה. זה עשוי להזיק ל-HDD/USB המחובר.

תמיכה בחלוקה מרובה זמינה נתמכות עד שתי מחיצות שונות. המחיצה הראשונה של דיסק USB משמשת לתכונות מוכנות של הקלטות USB. כמו כן יש לפרמט אותה כמחיצה ראשונית לשימוש באפשרויות של תכונות מוכנות של הקלטות USB. חלק ממנות הזרם לא יוקלטו בגלל בעיות אות, וכתוצאה מכך הווידאו עשוי פעמים לקפוא במהלך הקרנה.

בעת הקלטת תכנית ברקע תוכל להשתמש בתפריט האפשרויות , לעבור למקור אחר או להשתמש **בפונקציות דפדפן המדיה** , כגון הצגת תמונות, הפיעלת קטעי וידאו וקבצי מוסיקה, ואפילו להציג שוב את ההקלטה השוטפת.

#### **הקלטה לצפייה בתזמון אישי**

לחץ על המקש **השהיה** בזמן הצפייה בשידור על מנת להפעיל את מצב צפייה בתזמון אישי. במצב צפייה בתזמון אישי, התוכנית מושהית ובו זמנית מוקלטת אל הדיסק המחובר בחיבור USB.

לחץ על לחצן **השהיה** again או **הפעלה** על מנת להמשיך בצפייה בתכנית שהושהתה ממקום ההשהיה. לחץ על המקש עצירה כדי לעצור את ההקלטה לצפייה בתזמון אישי וחזור לשידור החי.

לא ניתן להשתמש בצפייה בתזמון אישי במצב רדיו.

תוכל להעביר אחורנית הקלטה מתוזמנת לאחר הפעלה מחדש של הקרנה או לאחר האפשרות מעבר מהיר קדימה.

#### **הקלטה מיידית**

לחץ על כפתור **הקלטה** כדי להתחיל בהקלטת אירוע מיידית בעת צפייה בתכנית. לחץ על הכפתור **עצירה** על מנת לבטל את ההקלטה.

לא תוכל לעבור משידור לשידור במצב הקלטה. בעת הקלטת תכנית או במהלך צפייה בתזמון אישי, תופיע על המסך הודעת אזהרה אם מהירות התקן ה-USB אינה מספקת.

#### **צפייה בתוכניות מוקלטות**

בחר **הקלטות** מתוך תפריט **TV**. בחר פריט מוקלט מתוך הרשימה )אם הוקלט לפני כן(. לחץ על מקש **OK** כדי להציג את תפריט **אפשרויות**. בחר את האפשרות ולאחר מכן לחץ על המקש **OK**.

*הערה: הצגת התפריט הראשי ופריטי התפריט לא תהיה זמינה במהלך ההשמעה.*

לחץ על המקש **עצירה** כדי לעצור השמעה ולחזור ל**הקלטות**.

#### **מעבר איטי קדימה / Rewind Slow**

אם אתה לוחץ על המקש **השהיה** בזמן הצפייה בתכנית מוקלטת, אפשרות העברה איטית קדימה ואחורהתהייה זמינה. ניתן להשתמש בלחצן **העברה מהירה קדימה**להתקדמות ובלחצן **Rewind** להחזרה איטית אחורה. לחיצה על לחצן

תשנה את המעבר האיטי קדימה ואת מהירות העברה אחורה

# **הגדרות הקלטה**

.

תוכל גם להגדיר את העדפות ההקלטה שלך באמצעות הלשונית **הגדרות** בתפריט **TV<הקלטות**. סמן את **הגדרות** על ידי שימוש במקשי החצים **שמאל** או **ימין** ולחץ על המקש **OK** . לאחר מכן בחר את הפריט המבוקש בתת-התפריט והגדר באמצעות המקש שמאל או ימין.

**התחל מוקדם:** תוכל להגדיר שזמן ההקלטה יתחיל מוקדם יותר באמצעות הגדרה זו.

**סיים מאוחר:** תוכל להגדיר שזמן ההקלטה יסתיים מאוחר יותר באמצעות הגדרה זו.

**עיכוב מרבי:** הגדרה זו מאפשרת לך להגדיר את זמן העיכוב המרבי להקלטה. האפשרויות הקיימות הן מוערכות וזמן ההקלטה המעשי עשוי להשתנות בפועל בהתאם לשידור. נתוני מקום השמירה הפנוי ישתנו בהתאם להגדרה זו. וודאו שיש מספיק מקום זמין לשמירה, אחרת, יתכן ולא תתאפשר הקלטה מיידית.

**השלכה אוטומטית:** תוכל להגדיר את סוג **ההשלכה** כ- **אף אחת**, **הישן ביותר**, **הארוך ביותר** או **הקצר ביותר**. במידה וסוג ההשלכה לא מוגדר כ- **אף אחת**, תוכל להגדיר את האפשרות **לא הוקרן** כ- **כלול** או **לא כלול**. אפשרויות אלו קובעות את עדיפות המחיקה של הקלטות על מנת לפנות מקום אחסון להקלטות חדשות.

**מידע על הדיסק הקשיח:** תוכל לעיין במידע מפורט אודות התקן האחסון USB המחובר לטלוויזיה שלך. לצפייה, הדגש ולחץ על **OK** ולחץ על **אחורה/חזור** לסגירה.

**אתחל דיסק:** אם אתה רוצה למחוק את כל הקבצים בהתקן ה-USB המחובר ולהמיר את פורמט הדיסק ל32-FAT, אתה יכול להשתמש באפשרות זו. לחץ על המקש**OK** כאשר האפשרות **אתחול דיסק** מסומנת. יפיע תפריט על המסך הדורש ממך להזין קוד זיהוי אישי **)\*(**. לאחר הזנת מספר זיהוי אישי, הודעת אישור תוצג. בחר ב-**כן** ולחץ על **OK** על מנת להתחיל לאתחל את התקן אחסון ה-USB. בחר ב-**לא** ולחץ על **OK** כדי לבטל.

*)\*( ברירת המחדל של הקוד האישי PIN היא 0000 או .1234 אם הגדרת את ה-PIN( ( מתבקש בהתאם לבחירת המדינה( במהלך התקנה בפעם הראשונה השתמש ב-PIN שהגדרת.*

**חשוב:** אתחול התקן ה-USB שלך ימחק את כל המידע עליו ומערכת הקבצים שלו תומר ל32-FAT. במרבית המקרים, שגיאות הפעלה יתוקנו לאחר אתחול, אך תאבד את כל המידע המאוחסן.

אם מוצגת במסך הודעה בנוסח "**מהירות כתיבת דיסק ה-USB נמוכה מדיי להקלטה**" בעת התחלת הקלטה, נסה להפעיל את ההקלטה מחדש . אם אתה מקבל עדיין את אותה הודעת שגיאה, ייתכן שהדיסק שלך בחיבור USB אינו עומד בדרישות המהירות. נסה לחבר דיסק אחר בחיבור USB.

#### **בדפדפן מדיה**

תוכל להפעיל קובצי מוזיקה וסרטים המאוחסנים בהתקן USB על ידי חיבורו לטלוויזיה. חבר התקן אחסון USB לאחת מכניסות ה-USB הממוקמות בצד הטלוויזיה.

לאחר חיבור התקן אחסון USB לטלוויזיה שלך יוצג תפריט **מקורות** על המסך. בחר באפשרות הקלט ב-USB המחובר מתפריט זה ולחץ **OK**. התפריט **דפדפן מדיה** יוצג על המסך.

לאחר מכן בחר את הקובץ ולחץ **OK** להקרנה או להצגתו. תוכל להיכנס לתוכן השמור בהתקן ה-USB בכל עת מתפריט **מקור**. אתה יכול גם ללחוץ על הלחצן **מקור** בשלט ולאחר מכן לבחור את התקן אחסון הUSB שלך מרשימת המקורות.

אתה יכול להגדיר את העדפות דפדפן המדיה שלך באמצעות תפריט **הגדרות**. ניתן לגשת לתפריט **הגדרות** דרך סרגל המידע המוצג בתחתית המסך בזמן הפעלת סרטון וידאו או קובץ שמע או הצגת קובץ תמונה. לחץ על הלחצן **מידע** אם סרגל המידע נעלם, סמן את סמל גלגל גלגל השיניים הממוקם בצד ימין של סרגל המידע ולחץ על **OK**. **הגדרות תמונה**, **הגדרות סאונד**, **הגדרות דפדפן מדיה** ותפריטי **אפשרויות** עשויים להיות זמינים בהתאם לסוג קובץ המדיה ולדגם הטלוויזיה שלך ולמאפיינים שלה. התוכן של תפריטים אלה עשוי להשתנות גם בהתאם לסוג קובץ המדיה הפתוח כעת. רק התפריט **הגדרות קול** יהיה זמין בזמן השמעת קבצי מוזיקה.

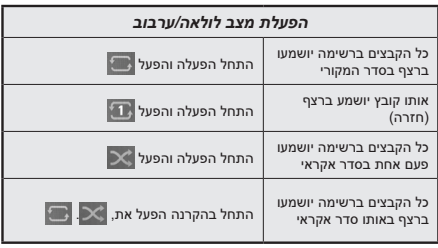

על מנת להשתמש באפשרויות המוצגות בסרגל המידע, הדגש את הסמל של האפשרות ולחץ **OK**. כדי לשנות את המצב של פונקציה סמן את סמל הפונקציה ולחץ על **OK** ככל הנדרש. סימון של צלב אדום על הסמל משמעו שהסמל מושבת.

#### **FollowMe TV**

באמצעות טלפון חכם תוכל להזרים את השידור הנוכחי מהטלוויזיה החכמה באמצעות התכונה **TV FollowMe**. התקן את האפליקציה Center Smart המתאימה בשלט הרחוק שלך. הפעל את היישום.

למידע נוסף על השימוש בתכונה זו, עיין בהוראות היישום שבו אתה משתמש.

*הערה: בהתאם לדגם, ייתכן שה TV שלך לא תומך בפונקציה זו. ייתכן שהאפליקציה לא תהיה תואמת לכל המכשירים הניידים. על שני ההתקנים להיות מחוברים לאותה רשת. תכונה זו פועלת רק במקור .TV*

#### **מצב משחק**

אתה יכול להגדיר את TV שלך כדי להשיג את זמן האחזור הנמוך ביותר עבור משחקים. עבור לתפריט **הגדרות<תמונה** והגדר את האפשרות **מצב** ל-**משחק**. אפשרות **הפעל** תהיה זמינה כאשר מקור הקלט של הטלוויזיה מוגדר ל-HDMI. כאשר מוגדר התמונה תהיה אופטימלית עבור זמן אחזור נמוך.

#### **אוטומטי נמוך מצב מֹורֶ ׁשֶ ת**

אתה יכול גם להפעיל את האפשרות **ALLM**( מצב אחזור נמוך אוטומטי) בתפריט **הגדרות> מערכת> הגדרות התקן**. אם פונקציה זו מופעלת, ה-TV מחליף אוטומטית את מצב התמונה הלמצב **משחק** כאשר אות מצב ALLM מתקבל ממקור ה-HDMI הנוכחי. הטלוויזיה חוזרת להגדרה הקודמת

של מצב תמונה כאשר אות ה-ALLM אובד. אז לא תצטרך לשנות את ההגדרות באופן ידני.

אם האפשרות **ALLM** מופעלת, לא ניתן לשנות את מצב התמונה כל עוד אות ALLM מתקבל ממקור ה-HDMI הנוכחי.

על מנת שתכונת ALLM תהיה פונקציונלית, יש להגדיר את ]הגדרת מקור ה-HDMI הקשורה ל-]**משופר**[. אתה יכול לשנות הגדרה זו מתפריט **מקורות<הגדרות מקור** או מתפריט **הגדרות<מערכת<מקורות**.

#### **מדריך אלקטרוני**

תוכל למצוא הוראות לתכונות הטלוויזיה במדריך האלקטרוני. כדי לגשת ל-מדריך אלקטרוני, היכנס לתפריט **הגדרות**, בחר **מדריכים** ולחץ על **OK**. לגישה מהירה לחץ על **בית** כפתור ולאחר מכן **מידע** כפתור.

על ידי שימוש בלחצני הכיוון בחר נושא רצוי ולחץ על **OK** כדי לקרוא הוראות. כדי לסגור את מסך המדריך אלקטרוני, לחץ על הלחצן **יציאה** או **בית**.

*הערה: בהתאם לדגם, ייתכן שה TV שלך לא תומך בפונקציה זו. תוכן המדריך האלקטרוני עשוי להשתנות בהתאם לדגם.*

#### **תוכן תפריט הגדרות תוכן תפריט תמונה מצב** תוכלו לשנות את מצב התמונה כך שתתאים להעדפותיך ודרישותיך. מצב תמונה ניתן להגדיר לאחת מהאפשרויות הבאות: **קולנוע**, **משחק**, **דינמי**, **ספורט** ו**טבעי**. *הערה: האפשרויות הזמינות עשויות להשתנות בהתאם למקור הקלט.* **מצבי תצוגת Dolby:** אם מזוהה תוכן של Vision Dolby, אפשרויות מצב התמונה **Vision Dolby Dark** ו**Bright Vision Dolby** יהיו זמינות **קולנוע** ו**טבעי**במצבי . מתאים את ערכי הבהירות וחושך של המסך. **ניגודיות** מגדיר את ערך הבהירות של המסך. **בהירות** מגדיר את ערך החדות של חפצים המוצגים על המסך. **חדות** מגדיר את ערך הצבע, ומכוון את הצבעים. **צבע חיסכון באנרגיה** להגדרת **חיסכון באנרגיה** כ**מותאם אישית**, **מינימום**, **בינוני**, **מקסימום**, **אוטומטי**, **מסך כבוי** או **טלוויזיה כבויה**. *הערה: אפשרויות זמינות עשויות להיות שונות, בהתאם למצב שנבחר.* הגדרה זו שולטת ברמת תאורת הרקע. אפשרות זו )תמוקם תחת ההגדרה **חיסכון באנרגיה**( תהיה זמינה **תאורת רקע** אם **חיסכון באנרגיה** מוגדר להתאמה **אישית**. הדגש והשתמש בלחצני הכיוון שמאלה/ימינה כדי להגדיר. מגדיר את תבנית גודל התמונה הרצוי. **קירוב והרחקה של תמונה** אפשרות זו )תמוקם תחת ההגדרה **זום תמונה**( עשויה להיות זמינה בהתאם להגדרת **זום תמונה**. הדגש הזזת תמונה ולחץ**OK**.**.** לאחר מכן השתמש במקשי החצים מטה או מעלה. **הגדרות מתקדמות** תוכל לשנות את היחס דינמי-ניגודיות לערך רצוי. **ניגודיות דינמית** מגדיר את הערך הרצוי של טמפרטורת הצבע. האפשרויות **קריר**, **רגיל**, **חמים מותאם אישית** זמינות. **טמפרטורת צבע** ההגדרה **טמפרטורת צבע**). הגבר את מידת החום או את מידת הקור של התמונה בלחיצה על המקש|נקודה לבנה אם האפשרות **טמפרטורת צבע** מוגדרת כ-**מותאם אישית**, הגדרה זו תהיה זמינה )תמוקם תחת השמאלי או על המקש הימני. פונקציית שיפור צבע לבן שהופכת את הצבע הלבן לקריר יותר כדי ליצור תמונה בהירה יותר. הגדר **סטרץ' כחול** כ**מופעל** כדי להפעיל. **נמוך**, **בינוני**, **גבוה**ו**לא פעיל** אפשרויות זמינות. בזמן ש-**מיקרו עמעום** פעיל, הוא ישפר את הניגודיות **מיקרו עמעום** באופן מקומי עבור כל אזור מוגדר. **נמוך**, **בינוני**, **גבוה**ו**לא פעיל** אפשרויות זמינות. אם האות חלש והתמונה רועשת, השתמש בהגדרה**הפחתת הפחתת רעש רעשים**כדי להקטין את כמות הרעש. סרטים מוקלטים בכמויות שונות של מסגרות לשנייה בתחנות טלוויזיה רגילות. סובב תכונה זו ל-**אוטומטי מצב סרט** כשאתה צופה בסרטים כדי לראות את הסצנות בתנועה מהירה בבירור. את גון העור ניתן לשנות בין -5 ל.5- **גון העור** מכוונן את גון הצבע הרצוי. **שינוי צבע** פותח את הגדרות טיונר הצבע. הגדר את **כוונן צבע** כ-**מופעל** כדי לכוונן את ערכי **גוון**, **צבע** ו**בהירות מכוון צבעים** באופן ידני. גמּוט מיפוי באפשרותך להשתמש באפשרות זו כדי להגדיר את טווח הצבעים המוצגים על מסך הטלוויזיה שלך. כאשר מוגדר כ-**מופעל**, הצבעים נקבעים בהתאם לאות המקור. כאשר מוגדר כ**כבוי**, קיבולת הצבע המקסימלית של הטלוויזיה משמשת כברירת מחדל (אפשרות מומלצת). *הערה: ייתכן שאופציה זו לא תהיה זמינה בהתאם לדגם הטלוויזיה ולתכונותיה.* **גמא** אתה יכול להשתמש באפשרות זו כדי להגדיר את העדפת הגמא שלך. לחץ על לחצני הכיוון שמאלה/ ימינה כדי להגדיר **לרגיל**, **בהיר** או **כהה**. *הערה: ייתכן שאופציה זו לא תהיה זמינה בהתאם לדגם TV ולתכונותיו וייתכן שלא תוכל לשנות הגדרה זו בהתאם לתוכן הנוכחי.* בזמן צפייה ממקור כניסה של HDMI, תכונה זו תהיה גלויה. תוכל להשתמש בתכונה זו כדי להגביר **מבחר שלם של HDMI** את כהות התמונה. מאפס את הגדרות התמונה להגדרות ברירת המחדל של היצרן )למעט מצב **משחק**(. **לְ אַ תחֵ ל**

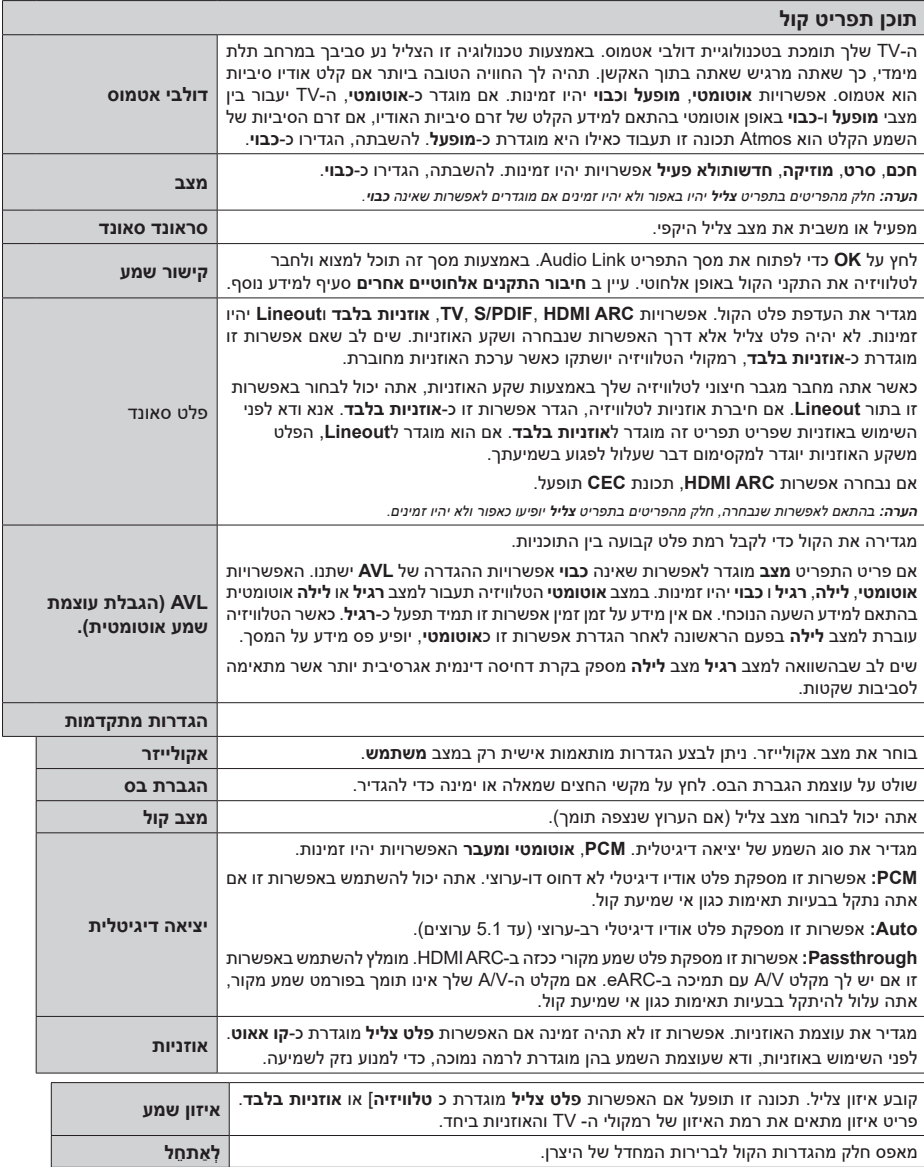

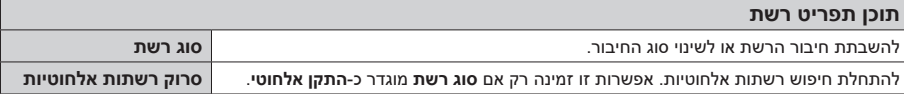

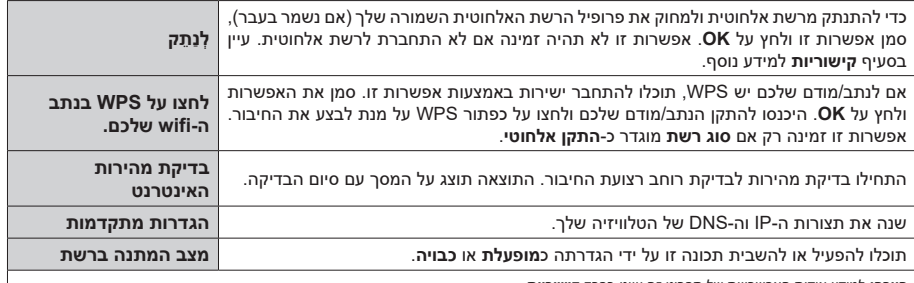

*הערה: למידע אודות האפשרויות של תפריט זה עיינו בפרק קישוריות.*

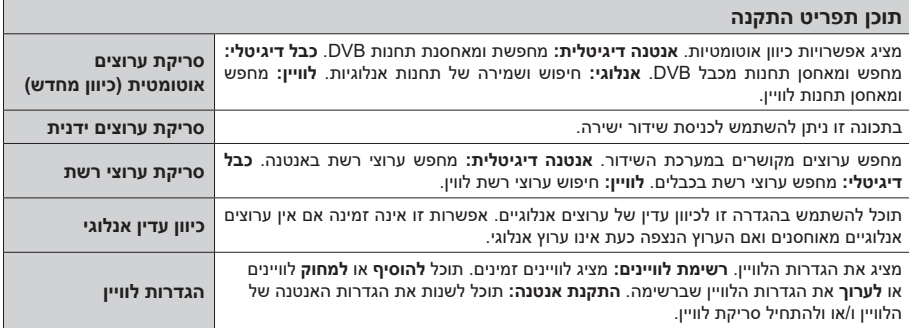

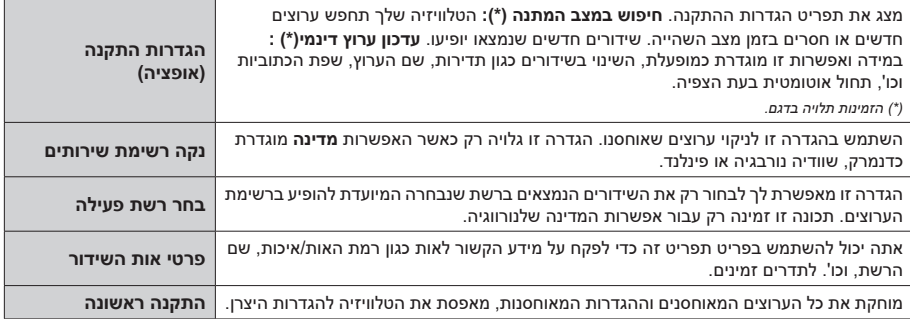

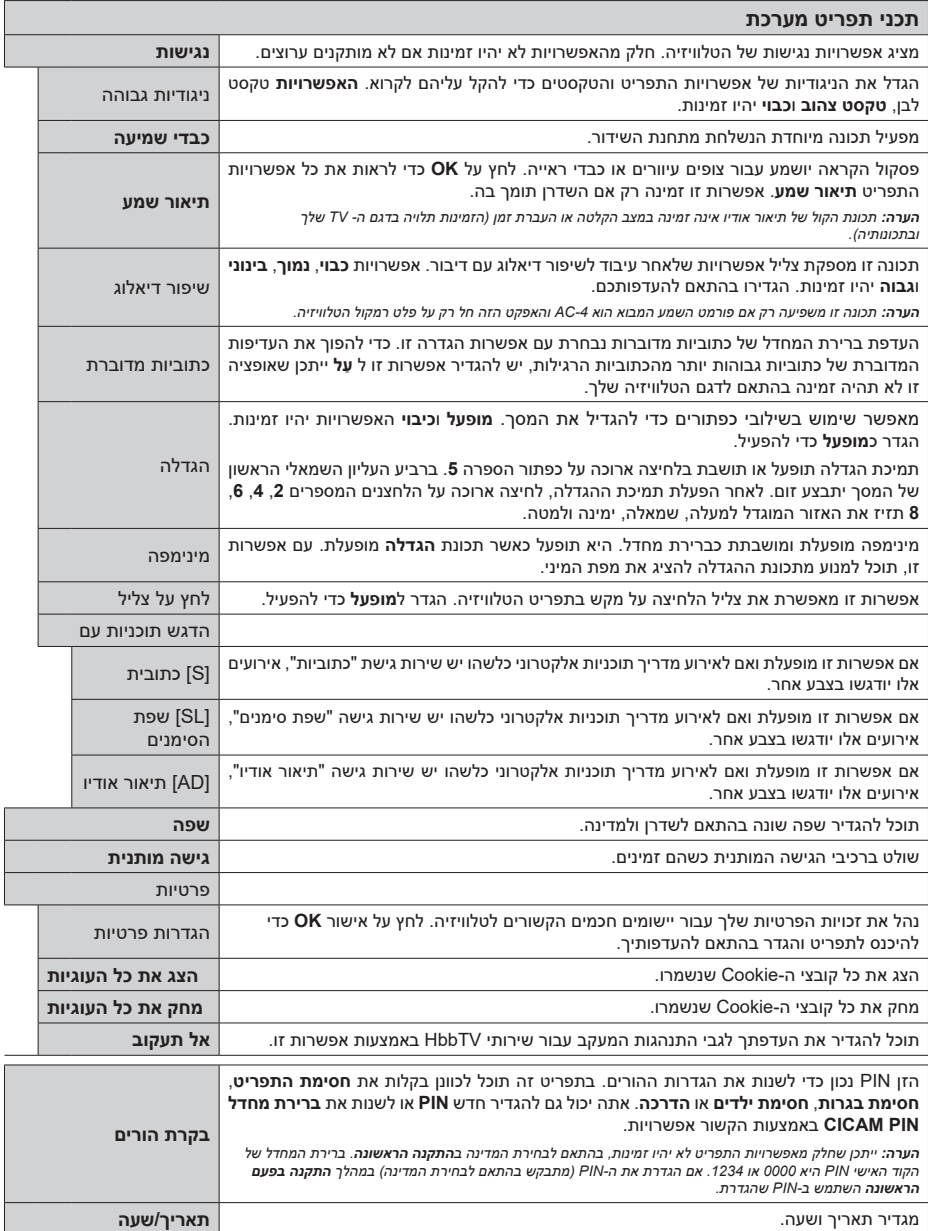

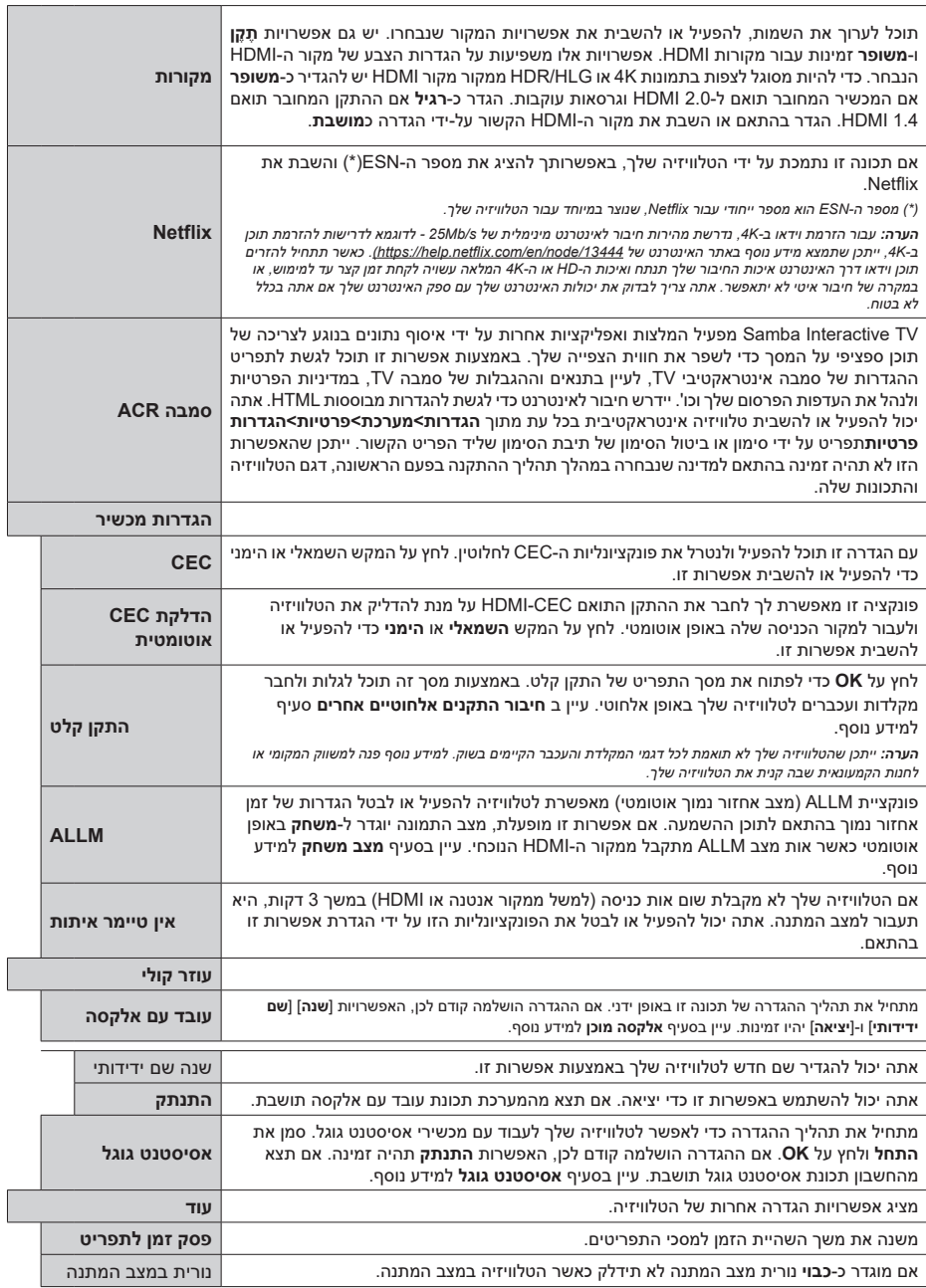

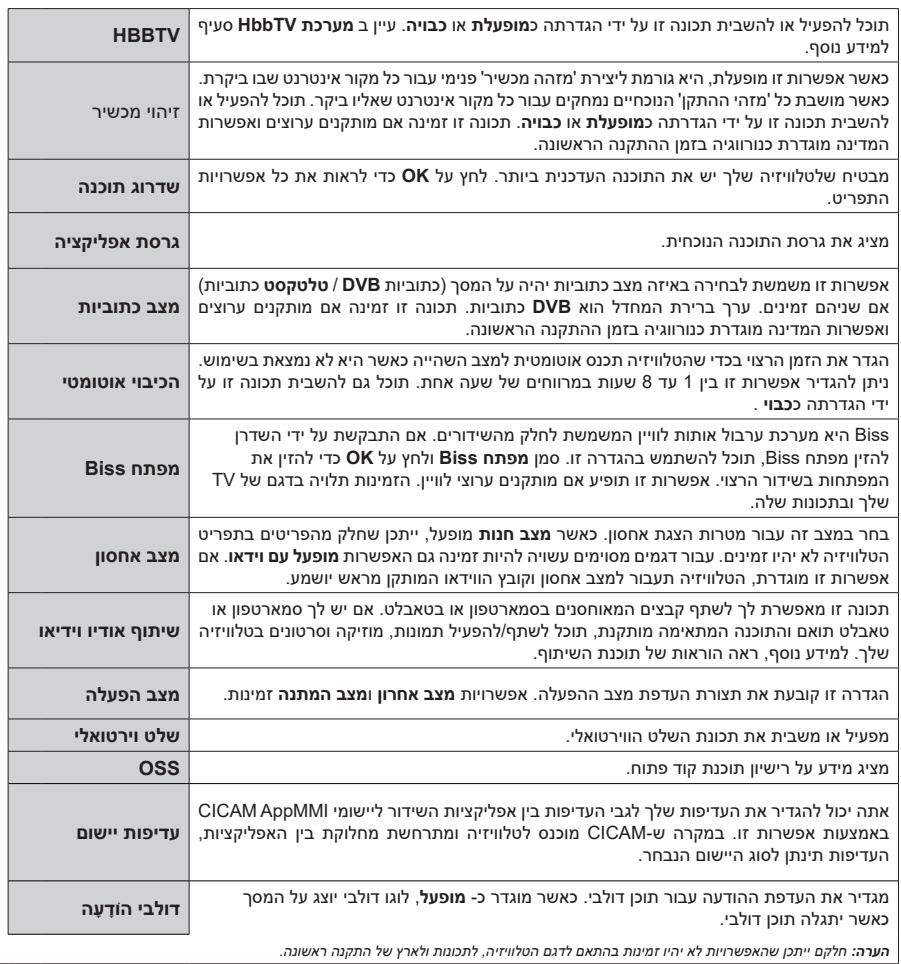

# **הפעלה כללית של הטלוויזיה**

#### **שימוש ברשימת הערוצים**

הטלוויזיה ממיינת את כל התחנות המאוחסנות ברשימת הערוצים. באמצעות אפשרויות התפריט **רשימת הערוצים**  תוכל לערוך רשימת ערוצים זו, להגדיר מועדפים או להגדיר תחנות פעילות שיופיעו ברשימה. לחץ על הלחצן אישור **OK** כדי לפתוח את רשימת הערוצים. תוכל לסנן את הערוצים שברשימה או לבצע שינויים מתקדמים ברשימה הנוכחית באמצעות האפשרויות שבלשונית **פילטר** או **ערוך**. הדגש את הלשונית שתרצה ולחץ **OK** לצפייה באפשרויות הזמינות.

על מנת להוסיף את הערוץ בו אתה צופה כעת אל **הבית** תפריט,הדגש את ה אפשרות **הוסף לבית** ב- **לַ עֲרֹוך**הכרטיסיה ב**ערוצים**התפריט ולחץ על **OK**.

#### **ניהול הרשימות המועדפות**

תוכל ליצור ארבע רשימות שונות של הערוצים המועדפים עליך. היכנס לתפריט **TV>ערוצים** או לחץ על הלחצן **OK** כדי לפתוח את תפריט **ערוצים**. סמן את הכרטיסייה **ערוך** ולחץ על **OK** כדי לראות את אפשרויות העריכה ובחר באפשרות **תייג/ בטל תיוג ערוץ**. בחר את הערוץ הרצוי ברשימה על ידי לחיצה על הלחצן **OK** כשהערוץ מסומן. תוכל לבצע מספר אפשרויות. ניתן גם להשתמש באפשרות **תייג/בטל תיוג** הכל כדי לבחור את כל הערוצים ברשימה. לאחר מכן לחץ על הלחצן **חזור/ חזרה** כדי לחזור לאפשרויות התפריט עריכה. בחר באפשרות **הוסף/הסר מועדפים** ולחץ שוב על מקש **OK**. תוצג רשימת הערוצים המועדפים. הגדר את אפשרות הרשימה הרצויה כ**מופעלת**. הערוצים שנבחרו יוספו לרשימה. כדי להסיר ערוץ או ערוצים מרשימת מועדפים, בצע את אותם פעולות והגדר את אפשרות הרשימה הרצויה כ**כבויה**.

תוכל להשתמש בפונקציה הפילטר שבתפריט **ערוצים** על מנת לסנן את הערוצים ברשימת הערוצים באופן קבוע בהתאם להעדפותיך. לדוגמה, באמצעות הלשונית **מסנן**, תוכל להגדיר את אחת הרשימות המועדפות עליך כך שתוצג בכל פעם שנפתחת רשימת הערוצים. אפשרויות הסינון שנבחרו יוצגו בראש מסך התפריט **ערוצים**.

#### **קביעת הגדרות בקרת הורים**

ניתן להשתמש באפשרויות התפריט **הורים** כדי לאסור על משתמשים לצפות בתוכניות מסוימות, בערוצים ושימוש בתפריטים. הגדרות אלה ממוקמות בתפריט **הגדרות< מערכת<הורים**.

להצגת אפשרויות התפריט נעילת הורים, יש להקיש מספר זיהוי אישי PIN. לאחר קידוד הPIN הנכון, יוצגו אפשרויות הגדרת ההורים.

**נעילת תפריט:** הגדרה זו מפעילה או משביתה את הגישה לכל התפריטים או לתפריטי ההתקנה של הטלוויזיה.

**הדרכה:** הגדרה זו מאפשרת או משביתה גישה ל חלק מיישומי MHEG. ניתן לשחרר יישומים מושבתים על ידי הזנת קוד PIN נכון.

**נעילת גיל:** אם אפשרות זו מוגדרת, הטלוויזיה ה מקבלת את מידע הבשלות מהשידור ואם רמת הבשלות הזו מושבתת, אוסרת גישה לשידור.

*הערה: אם אפשרות המדינה בהתקנה ראשונה מוגדרת כצרפת, איטליה או אוסטריה, ערך חסימת הבגרות יוגדר כ18- כברירת המחדל.*

**נעילת הורים:** אם אפשרות זו מוגדרת כ**מופעלת**, ניתן לשלוט בטלוויזיה אך ורק באמצעות השלט. במקרה זה, מקשי הבקרה שבטלוויזיה לא יפעלו.

**חסימת אינטרנט:** אם אפשרות זו מוגדרת ל-**עַ ל**, האינטרנט המשתמש ביישומים יושבת. הגדר למצב **כבוי** כדי לשחרר את היישומים האלה שוב.

**הגדר מספר זיהוי אישי:** מגדיר מספר זיהוי אישי חדש.

**ברירת המחדל של מספר הזיהוי האישי של CICAM:** אפשרות זו תופיע באפור אם לא יוכנס רכיב CI לחריץ CI של הטלוויזיה. באמצעות אפשרות זו תוכל לשנות את ברירת המחדל של מספר הזיהוי האישי של CAM CI.

*הערה: ברירת המחדל של הקוד האישי PIN היא 0000 או .1234 אם הגדרת את ה-PIN( ( מתבקש בהתאם לבחירת המדינה( במהלך התקנה בפעם הראשונה השתמש ב-PIN שהגדרת.*

*ייתכן שאפשרויות מסוימות לא יהיו זמינות בהתאם לדגם ו/או לבחירת המדינה שבוצעה בהתקנה הראשונה.*

#### **מדריך ערוצים אלקטרוני**

באמצעות פונקציית מדריך התוכניות האלקטרונית של הטלוויזיה שלך, תוכל לעיין בלוח הזמנים של האירועים של הערוצים המותקנים כעת ברשימת הערוצים שלך. התמיכה באפשרות זו מותנית בשידורים הקשורים.

לכניסה למדריך התכניות, הקש על המקש **מדריך** שבשלט. אתה יכול גם להשתמש באפשרות **מדריך** בתפריט **TV**.

זמינים 2 סוגים שונים של פריסות לוחות זמנים, **רשימת לוח זמנים**, ו**עכשווי/עתידי.** למעבר בין אפשרויות אלו הדגש את הלשונית עם שם החלופה בחלק העליון של המסך ולחץ **OK**.

השתמש במקשי החצים לניווט במדריך התכניות. השתמש בלחצן **אחור/חזור** כדי להשתמש באפשרויות הכרטיסיות שבחלק העליון של המסך.

#### **פירוט לוח זמנים**

באפשרות פריסה זו, כל האירועים של הערוצים הרשומים תוצג על פי לוח הזמנים. תוכל להשתמש במקשי החצים לגלול ברשימת האירועים. סמן אירוע ולחץ על **OK** כדי להציג את תפריט אפשרויות האירוע.

לחץ על מקש **אחור/חזור** על מנת להשתמש באפשרויות הלשונית. סמן את הכרטיסייה **סינון** ולחץ על **OK** כדי לראות את אפשרויות הסינון. כדי לשנות את הפריסה סמן את **עכשיו/ הבא** ולחץ על **OK**. אתה יכול להשתמש באפשרויות **היום הקודם** ו**היום הבא** כדי להציג את האירועים של היום הקודם והמחר.

> סמן את הכרטיסייה **תוספות** ולחץ על **OK** כדי לגשת לאפשרויות הבאות.

**הדגשת סוגה )ג'אנר(:** מציג את התפריט **בחר סוגה**. בחר הסוגה ולחץ על **OK**. האירועים במדריך התכניות התואמים לז'אנר הנבחר יהיו מודגשים.

**חיפוש במדריך:** מציג אפשרויות חיפוש. בעזרת תכונה זו, תוכל לחפש את מסד הנתונים של מדריך התחנות בהתאם לקריטריון שנבחר. תוצאות תואמות יופיעו ברשימה. **כעת:** מציג ארוע נוכחי של הערוץ הנבחר.

**מצב קירוב/הרחקה )זום(:** הדגש ולחץ על **OK** על מנת לראות אירועים בטווח זמנים רחב יותר.

#### **לוח זמנים עכשווי/עתידי**

באפשרות פריסה זו, רק האירועים הנוכחיים או הבאים של הערוצים הרשומים יופיעו ברשימה. תוכל להשתמש במקשי החצים לגלול ברשימת האירועים.

לחץ על מקש **אחור/חזור** על מנת להשתמש באפשרויות הלשונית. סמן את הכרטיסייה **סינון** ולחץ על **OK** כדי לראות את אפשרויות הסינון. כדי לשנות את הפריסה, סמן את **לוח זמנים של ציר זמן** ולחץ על **OK**.

#### **אפשרויות אירוע**

השתמש במקשי החצים כדי לסמן אירוע ולחץ על המקש **OK** כדי להציג את התפריט **אפשרויות** . האפשרויות הבאות זמינות.

**בחר ערוץ:** באמצעות שימוש באפשרות זו אתה יכול לעבור לצפייה בערוץ הנבחר . מדריך התכניות ייסגר.

**מידע נוסף:** מציג מידע מפורט אודות האירוע שנבחר. השתמש במקשי החצים למטה/למעלה לגלילה בטקסט. **קוצב זמן לאירוע / מחק קוצב זמן לאירוע:** בחר באפשרות **הגדר קוצב זמן באירוע** ולחץ על מקש **OK**. תוכל להגדיר קוצב זמן לאירועים עתידיים. האירוע יצורף לרשימת הטיימרים. לביטול קוצב זמן שכבר הוגדר, סמן את האירוע

ולחץ על מקש **OK**. לאחר מכן בחר את האפשרות **מחק קוצב זמן באירוע**. קוצב הזמן יבוטל.

**הקלטה / מחיקת הקלטה קוצב זמן:** בחר את האפשרות **הקלטה** ולחץ על מקש **OK**. אם האירוע ישודר בנקודת זמן עתידית, הוא יתווסף **לרשימת קוצבי זמן** להקלטה. אם האירוע שנבחר משודר כעת, ההקלטה תתחיל מיד אוטומטית. כדי לבטל הקלטה שכבר תוזמנה בקוצב זמן, סמן את האירוע ולחץ על מקש **OK** ובחר את האפשרות **מחיקת הקלטה** . ההקלטה המתוזמנת בקוצב הזמן תבוטל.

**חשוב:** *חבר דיסק USB לטלוויזיה בזמן שהטלוויזיה כבויה. לאחר מכן, עליך להדליק את הטלוויזיה כדי להפעיל את תכונת ההקלטה.*

*הערות: אינך יכול לעבור לערוץ אחר או למקור אחר כאשר קיימת הקלטה פעילה או קיים קוצב זמן פעיל בערוץ הנוכחי.*

*אין זה אפשרי להגדיר קוצב זמן או קוצב זמן להקלטה לשני אירועים נפרדים או יותר באותו מרווח זמן.*

#### **שירותי טלטקסט**

לחץ על המקש Text כדי להכנס. לחץ שוב כדי להפעיל את מצב מיקס, המאפשר לך לצפות בעמוד הטלטקסט ובשידורי הטלוויזיה בו זמנית. לחץ פעם נוספת כדי לצאת. אם מצב זה זמין, חלקים בעמוד הטלטקסט יהפכו להיות מקודדי צבע וניתן יהיה לבחור אותם בלחיצה על המקשים הצבעוניים. בצע את ההוראות המוצגות במסך.

#### **טלטקסט דיגיטלי**

לחץ על המקש Text כדי להציג את נתוני הטלטקסט הדיגיטלי הפעל אותו באמצעות הכפתורים הצבעוניים, לחצני כיוון וכפתור **OK** שיטת הפעולה עשויה להיות שונה בהתאם לתוכן של הטלטקסט הדיגיטלי. פעל בהתאם להוראות המוצגות במסך הטלטקסט הדיגיטלי. כאשר לוחצים שוב על מקש **Text**, הטלוויזיה חוזרת לשידור טלוויזיה.

#### **שדרוג תוכנה**

ה-TV שלך מסוגל למצוא ולעדכן את התוכנה באופן אוטומטי באמצעות אות השידור או דרך האינטרנט.

#### **חיפוש שדרוג תוכנה באמצעות ממשק משתמש**

על התפריט הראשי בחר**ההגדרות**, לאחרמכן נווט ל **שדרוג תוכנה** ולחץ על **OK**כפתור. ואז בחר **סרוק לשדרוג** ולחץ על

כפתור **OK** כדי לבדוק אם יש שדרוג תוכנה חדש. האפשרות **שדרוג תוכנה** זמינה גם **בהגדרות<מערכת<עוד**תפריט.

אם נמצא שדרוג חדש, הורדת השדרוג תחל. לאחר השלמת ההורדה, תוצג אזהרה, לחץ על כפתור **OK** כדי להשלים את תהליך שדרוג התוכנה ולהפעיל מחדש את הטלוויזיה.

#### **מצב חיפוש ושדרוג**

ה-TV שלך יחפש שדרוגים חדשים בשעה 3:00 אם האפשרות **סריקה אוטומטית** מוגדרת ל-**מופעלת** ואם הטלוויזיה מחוברת לאות אוויר או לאינטרנט. אם נמצאה תוכנה חדשה והיא הורדה בהצלחה, היא תותקן בפעם הבאה שהטלוויזיה תדלוק.

*הערה: אין לנתק את כבל החשמל כל עוד ה-LED מהבהב במהלך תהליך האתחול. אם אתה לא מצליח להדליק את הטלוויזיה לאחר עדכון, נתק אותה, המתן עבור שתי דקות ולאחר מכן חבר אותה בחזרה.*

*כל העדכונים נשלטים אוטומטית. אם מתבצע חיפוש ידני ולא נמצאת תוכנה, אזי זוהי גרסת התוכנה העדכנית.*

# **איתור תקלות ועצות**

#### **הטלוויזיה אינה נדלקת**

ודא שכבל החשמל מחובר היטב לשקע בקיר. לחץ על הלחצן **מצב המתנה** בשלט הרחוק.

#### **תמונה גרועה**

- בדוק שכיוונת נכון את הטלוויזיה.
- רמת אות נמוכה עלולה לגרום לעיוותים בתמונה. בדוק את חיבור האנטנה.
- בדוק אם הזנת את תדר הערוץ הנכון, אם ביצעת כיוון ידני.

#### **אין תמונה**

- הטלוויזיה איננה קולטת אות שידור. ודא כי נבחר מקור הכניסה הנכון.
	- האם האנטנה מחוברת כראוי?
		- האם כבל האנטנה פגום?
- האם נעשה שימוש בתקעים מתאימים לחיבור האנטנה?

 אם התוכן מתקבל דרך כניסת HDMI, נסה לשנות את הגדרת כניסת מקור ה-HDMI הקשורה ל**משופרת** או **רגיל** מהאפשרות **הגדרות מקור** בתפריט **מקורות** או האפשרות **מקורות** ב**הגדרות< מערכת** תפריט.

 במקרה של ספק, היוועץ במפיץ.

#### **אין קול**

 בדוק האם הטלוויזיה מושתקת. לחץ על הלחצן **השתקה** או הגבר את עוצמת הקול כדי לבדוק.

> הקול מגיע מרמקול אחד בלבד. בדוק את הגדרות האיזון מתפריט **סאונד**.

 בדוק אם האפשרות **פלט סאונד** מוגדרת כהלכה מתפריט **קֹול**.

 אם התוכן מתקבל דרך כניסת HDMI, נסה לשנות את הגדרת כניסת מקור ה-HDMI הקשורה ל**משופרת** או **רגיל** מהאפשרות **הגדרות מקור** בתפריט **מקורות** או האפשרות **מקורות** ב**הגדרות< מערכת** תפריט.

#### **השלט הרחוק לא עובד**

 ייתכן שהסוללות חלשות. החלף את הסוללות.

 יתכן והסוללות חוברו לא נכון. עיין בפרק 'הכנסת הסוללות לשלט'.

#### **אין שידור ממקור הקלט**

- יתכן ולא מחובר התקן.
- בדוק את כבלי ה-AV והחיבורים של המקור.
	- בדוק שההתקן מופעל.

#### **הקלטה לא זמינה**

כדי להקליט תוכנית, עליך לחבר תחילה התקן אחסון USB לטלוויזיה שלך בזמן שהטלוויזיה כבויה. לאחר מכן, עליך להדליק את הטלוויזיה כדי להפעיל את תכונת ההקלטה. אם אתה לא מצליח להקליט, בדוק אם התקן האחסון מאותחל )מפורמט( ושיש בו מספיק מקום.

#### **USB אטי מדי**

אם מוצגת במסך הודעה בנוסח "מהירות כתיבת התקן ה-USB נמוכה מדיי להקלטה" בעת התחלת הקלטה, נסה להפעיל את ההקלטה מחדש. אם אתה מקבל עדיין את אותה הודעת שגיאה, ייתכן שהתקן ה- USB אינו עומד בדרישות המהירות. נסה להשתמש בהתקן USB אחר.

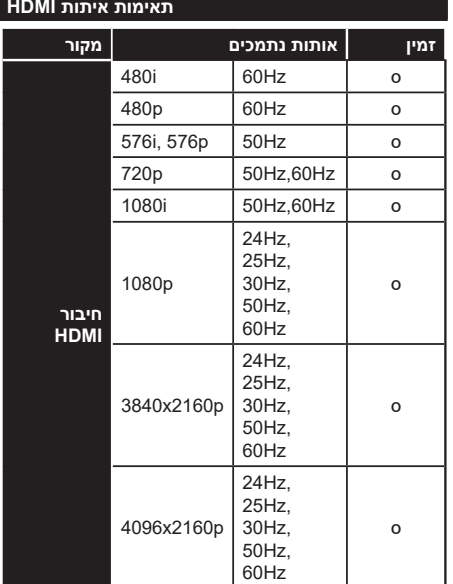

#### **)X: לא זמין, O: זמין(**

בחלק מהמקרים ייתכן שלא יוצג כראוי אות בטלוויזיה. ייתכן שהבעיה היא אי עקביות בתקנים של ציוד מקור הכניסה )DVD, ממיר ספרתי, וכו'(. אם אתה נתקל בבעיה כזאת, פנה למפיץ וכן גם ליצרן של ציוד מקור הכניסה.

# **תבניות קובץ נתמכות למצב USB**

# **תצורות קבצי ווידאו**

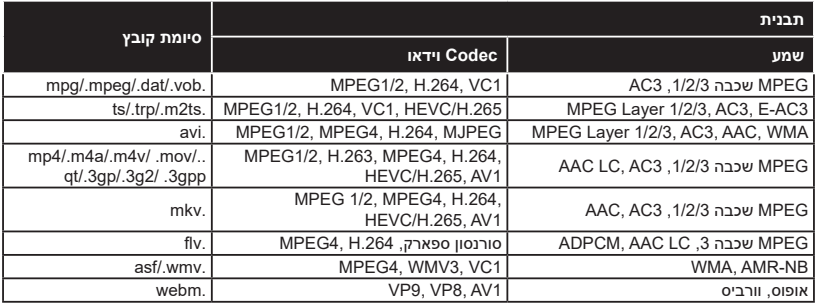

# **תצורות קבצי תמונה**

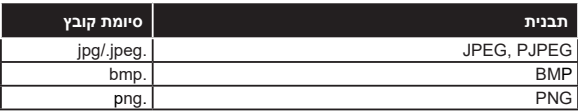

# **תצורות קבצי שמע**

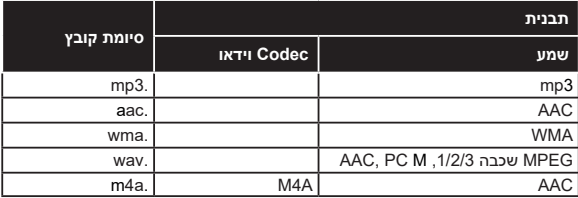

# **תצורות קבצי כתוביות**

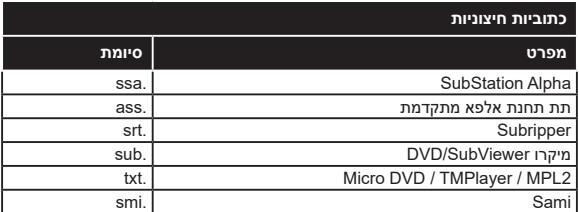

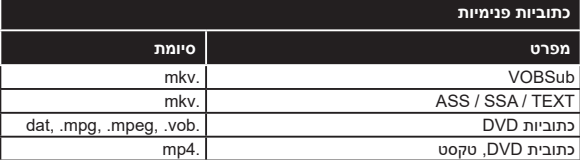

בעת חיבור התקנים למחברי הטלוויזיה שלך באמצעות כבל ממיר DVI( כבל DVI ל-HDMI - לא כלול(, אתה יכול לעיין במידע על הרזולוציה הבא.

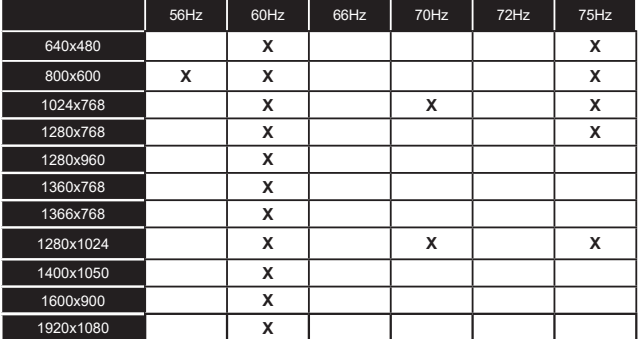

#### **חיבוריות**

#### **חיבור חוטי**

#### **על מנת להתחבר לרשת קווית**

 צריך שיהיה לך מודם/נתב המחובר לחיבור פס רחב פעיל.

 חבר את הטלוויזיה למודם/נתב באמצעות כבל אתרנט. אין כניסת LAN בחלק האחורי של הטלוויזיה.

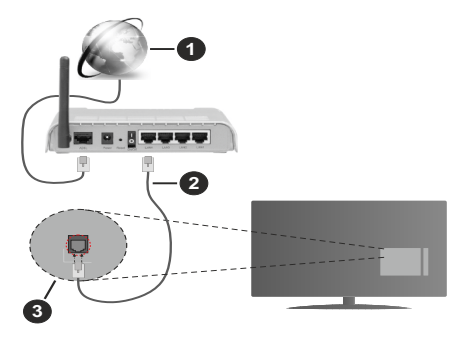

**1** חיבור ISP בפס רחב

)LAN (Ethernet כבל **2**

**3** קלט LAN בצד האחורי של הטלוויזיה

 ייתכן שתוכל לחבר את הטלוויזיה שלך לרשת ה-LAN בהתאם לתצורת הרשת. במקרה כזה, השתמש בכבל אתרנט כדי לחבר את הטלוויזיה שלך ישירות לשקע הרשת בקיר.

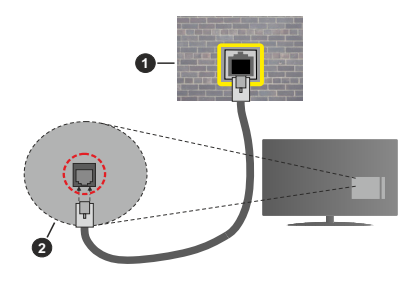

**1** רשת ]שקע בקיר

**2** קלט LAN בצד האחורי של הטלוויזיה

#### **קביעת תצורת ההגדרות של התקן קווי**

כדי להגדיר את הגדרות החיבור הקווי, עבור אל ה**גדרות>רשת** תפריט.

#### **סוג רשת**

הגדר את **סוג רשת** כ**מכשיר קווי** אם אתה מתחבר באמצעות כבל Ethernet.

#### **בדיקת מהירות האינטרנט**

סמן את **בדיקת מהירות האינטרנט** ולחץ על מקש **OK**. הטלוויזיה תבדוק את רוחב הפס של החיבור לאינטרנט ותציג את התוצאה עם סיום הבדיקה.

#### **הגדרות מתקדמות**

סמן את **מתקדמותהגדרות** ולחץ על הלחצן **OK**. במסך הבא תוכל לשנות את הגדרות ה-IP ו-DNS של הטלוויזיה. סמן את ההגדרה הרצויה ולחץ על מקשי החצים שמאלה או ימינה כדי לשנות את ההגדרה מ**אוטומטי** ל**ידני**. כעת אתה יכול להזין את ערכי ה- IP ו/או ה-DNS באופן ידני. בחר את הפריט הקשור בתפריט הנפתח והזן את הערכים החדשים באמצעות מקשי הספרות של השלט. כשתסיימו, הדגישו את האפשרות **שמור** ולחצו על מקש **OK** כדי לשמור את ההגדרות.

#### **פרטים נוספים**

מצב החיבור יוצג כ**מחובר** או **לא מחובר** וכתובת ה-IP הנוכחית תוצג עם יש חיבור. גם כתובת ה-MAC של הטלוויזיה שלך תוצג על המסך.

#### **חיבוריות אלחוטית**

# **על מנת להתחבר לרשת אלחוטית**

 צריך שיהיה לכם מודם/נתב המחובר לחיבור פס רחב פעיל.

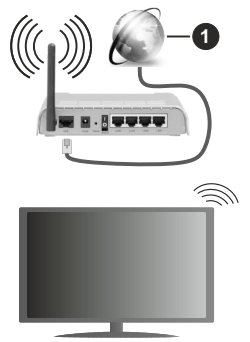

**1** חיבור ISP בפס רחב

נתב אלחוטי N) (IEEE 802.11a/b/g/n) עם פסים ברוחב 2.4 ו5- GHz בו זמנית נועד להגדיל את רוחב הפס. אלה מותאמים להזרמת וידאו HD חלקה ומהירה יותר, העברת קבצים ומשחקים אלחוטיים.

התדר והערוץ משתנים בהתאם לאזור.

מהירות השידור משתנה בהתאם למרחק ולמספר החסימות בין מוצרי השידור, תצורת מוצרים אלה, תנאי גלי הרדיו, תעבורת הקו והמוצרים שבהם אתה משתמש. השידור עשוי גם להיות כבוי או להתנתק בהתאם לתנאי גלי הרדיו, טלפונים DECT או כל מכשיר b11 WLAN אחר. ערכי מהירות השידור על פי התקן הם הערכים המרביים התיאורטיים של תקני האלחוט. הם אינם המהירויות בפועל של שידור הנתונים.

> המיקום שבו השידור הוא היעיל ביותר משתנה בהתאם לסביבת השימוש.

הטלוויזיה תומכת במודמים מסוג 802.11 n & g ,b ,a. מומלץ מאוד להשתמש בפרוטוקול תקשורת n802.11 IEEE כדי למנוע בעיות אפשריות בעת הצפייה בקובצי וידיאו.

עליך לשנות את ה-SSID של המודם, כאשר קיימים בסביבה מודמים אחרים עם אותו SSID. אם לא תשנה, אתה עלול להיתקל בבעיות התחברות. השתמש בחיבור חוטי אם אתה חווה בעיות עם חיבור אלחוטי.

#### **קביעת תצורת ההגדרות של התקן אלחוטי**

כדי להגדיר הגדרות חיבור אלחוטי עבור אל **הגדרות>רשת**תפריט

#### **סוג רשת**

הגדר את **סוג רשת**בתור **התקן אלחוטי** כדי להתחיל בתהליך החיבור.

#### **סרוק רשתות אלחוטיות**

הדגישו את האפשרות **סרוק רשתות אלחוטיות** ולחצו על **OK** להתחלת החיפוש של רשתות אלחוטיות זמינות. יוצגו שמות כל הרשתות שנמצאו. להתחברות, בחר ברשת מתוך הרשימה ולחץ על **OK**. לא ניתן לזהות רשת עם SSID מוסתר על ידי מכשירים אחרים. אם ברצונך להתחבר לרשת עם SSID מוסתר, גלול מטה ברשימת הרשתות האלחוטיות שזוהו, סמן את האפשרות **הוסף רשת חדשה** ולחץ על **OK**. הזן את שם הרשת ובחר את סוג האבטחה באמצעות האפשרויות הקשורות לחיבור.

*הערה: עם המודם תומך במצב N, עליך להגדיר הגדרות מצב N.*

אם הרשת שנבחרה מוגנת באמצעות סיסמה- הזינו את המפתח הנכון באמצעות המקלדת הווירטואלית. תוכל להשתמש במקלדת זו דרך מקשי החצים ומקש **OK** שבשלט.

המתן עד שכתובת ה-IP תוצג על המסך. פירוש הדבר הוא שנוצר חיבור.

#### **לְ נַתֵ ק**

אם התחברת לרשת אלחוטית תופיע האפשרות **ניתוק** בתפריט **רשת** ופרופיל הרשת האלחוטית שלך יישמר גם הוא, וכך הטלוויזיה שלך תתחבר לאותה רשת באופן אוטומטי בכל פעם שתעבור לחיבור אלחוטי. כדי להתנתק מרשת אלחוטית ולמחוק את פרופיל רשת אלחוטית שמור, לְ הַ בלִ יט **לְ נַתֵ ק** וללחוץ **OK**.

#### **לחצו על WPS בנתב ה-wifi שלכם.**

אם לנתב שלכם WPS תוכלו להתחבר ישירות לנתב/מודם ללא הזנת סיסמה או הוספת הרשת. הדגישו את האפשרות **לחצו על WPS בנתב ה-wifi שלכם** והקישו על **OK**. היכנסו להתקן הנתב/מודם שלכם ולחצו על כפתור WPS על מנת לבצע את החיבור. תראה אישור חיבור בטלוויזיה שלך לאחר התאמה בין המכשירים. בחרו **OK** כדי להמשיך. לא נידרשות הגדרות נוספות.

#### **בדיקת מהירות האינטרנט**

סמן את **בדיקת מהירות האינטרנט** ולחץ על מקש **OK**, כדי לבדוק את מהירות החיבור לאינטרנט.

#### **הגדרות מתקדמות**

סמן **הגדרות מתקדמות** ולחץ על מקש **OK** כדי לפתוח את תפריט ההגדרות המתקדמות. לביצוע ההגדרה, השתמש במקשי החצים והספרות. ההליך זהה לזה שהוסבר עבור

קישוריות קווית. כשתסיימו, הדגישו את האפשרות **שמור** ולחצו על מקש **OK** כדי לשמור את ההגדרות.

# **מצב המתנה ברשת**

תוכל להפעיל או לבטל את התכונה 'מצב המתנה ברשת' על ידי הגדרת אפשרות זו בהתאם. עיין בסעיף **מצב המתנה ברשת** למידע נוסף.

#### **פרטים נוספים**

מצב החיבור יוצג כ**מחובר** או **לא מחובר** וכתובת ה-IP הנוכחית תוצג עם יש חיבור. גם כתובת ה-MAC של הטלוויזיה שלך תוצג על המסך.

#### **חיבור למכשיר הנייד שלך באמצעות WLAN**

 אם המכשיר הנייד שלך כולל תכונת WLAN, אתה יכול לחבר אותו לטלוויזיה שלך באמצעות נתב, כדי לגשת לתוכן במכשיר שלך. לשם כך, המכשיר הנייד שלך חייב להיות בעל תוכנת שיתוף מתאימה.

> חבר את הטלוויזיה שלך לנתב שלך על ידי ביצוע השלבים המוזכרים בסעיפים לעיל.

לאחר מכן, חבר את המכשיר הנייד שלך לנתב ולאחר מכן הפעל את תוכנת השיתוף במכשיר הנייד שלך. לאחר מכן, בחר קבצים שתרצה לשתף עם הטלוויזיה שלך.

אם החיבור נוצר כהלכה, תוכל לגשת לקבצים המשותפים המותקנים במכשיר הנייד שלך באמצעות תכונת שיתוף אודיו וידיאו של הטלוויזיה שלך.

סמן את האפשרות **שיתוף אודיו וידיאו** בתפריט **מקורות** ולחץ על **OK**, התקני שרת מדיה זמינים ברשת יוצגו. בחר את המכשיר הנייד שלך ולחץ על כפתור **OK** כדי להמשיך.

 במידה ואפשרות זו זמינה, אתה יכול להוריד אפליקציית בקר שלט רחוק וירטואלי מהשרת של ספק האפליקציות של הטלפון הסלולארי שלך.

> *הערה: ייתכן שלתכונה זו לא תהיה תמיכה בחלק מהטלפונים הניידים.*

#### **מצב המתנה ברשת**

**מצב המתנה ברשת** הוא תקן המאפשר להפעיל או להעיר מכשיר בהודעת רשת. ההודעה נשלחת למכשיר על-ידי תוכנית הפועלת במכשיר מרוחק המחובר לאותה רשת תקשורת מקומית, כגון טלפון חכם.

כדי להפעיל תכונה זו, הגדר את **מצב המתנה ברשת**אפשרות ב**רשת** תפריט בתור **מופעל**. יש צורך שגם המכשיר שממנו תישלח הודעת הרשת לטלוויזיה, וגם הטלוויזיה יהיו מחוברים לאותה רשת. תכונת מצב המתנה ברשת נתמכת רק עבור מכשירי מערכת ההפעלה Android וניתן להשתמש בה רק באמצעות יישומי YouTube ו-Netflix.

על מנת להשתמש בתכונה זו יש לחבר את הטלוויזיה והמכשיר המרוחק לפחות פעם אחת בזמן שהטלוויזיה פועלת. אם הטלוויזיה כבויה, יש ליצור מחדש את החיבור בפעם הבאה שהיא מופעלת. אחרת, תכונה זו לא תהיה זמינה. מצב זה אינו חל כאשר הטלוויזיה עוברת למצב המתנה.

אם אתה רוצה שהטלוויזיה שלך תצרוך פחות חשמל במצב המתנה, תוכל להשבית תכונה זו על ידי הגדרת האפשרות **מצב המתנה ברשת** כ**כבוי**.

#### **תצוגה אלחוטית**

תצוגה אלחוטית היא סטנדרט לווידאו זורם ולתוכן שמע. תכונה זו מאפשרת לך להשתמש בטלוויזיה שלך כמכשיר לתצוגה אלחוטית.

#### **שימוש במכשיר נייד**

קיימים סטנדרטים שונים המאפשרים שיתוף מסכים, כולל תוכן גרפי ותוכן וידאו ואודיו, בין המכשיר הנייד שלך לבין הטלוויזיה.

חבר תחילה את דונגל ה-USB האלחוטי לטלוויזיה, אם לטלוויזיה אין תכונת WLAN פנימית.

לחץ על כפתור **מקור** בשלט ועבור למקור **תצוגה אלחוטית**.

מופיע מסך המצהיר כי הטלוויזיה שלך מוכנה להתחברות.

פתח את אפליקציית השיתוף במכשיר הנייד שלך. לאפליקציות אלו יש שם שונה עבור כל מותג; למידע מפורט, עיינו במדריך ההוראות במכשיר הסלולארי שלך.

סרוק לגילוי מכשירים. לאחר שאתה בוחר בטלוויזיה שלך ומתחבר, מסך המכשיר שלך יוצג על הטלוויזיה שלך.

*הערה: אפשרות זו ניתנת לשימוש אך ורק במכשיר נייד התומך בתכונה זו. אם אתה נתקל בבעיות בחיבור, בדוק אם גירסת מערכת ההפעלה בה אתה משתמש תומכת בתכונה זו. ייתכנו בעיות תאימות עם גירסאות מערכת הפעלה אשר ישוחררו לאחר הייצור של טלוויזיה זו. תהליכי הסריקה והחיבור שונים בהתאם לתוכנית בה אתה משתמש.*

#### **חיבור מכשירים אלחוטיים אחרים**

הטלוויזיה תומכת גם בטכנולוגיה אחרת של חיבור אלחוטי לטווח קצר. נדרש צימוד לפני שמשתמשים בסוג זה של התקנים אלחוטיים עם הטלוויזיה. עליך לבצע את הפעולות הבאות כדי להתאים את המכשיר שלך לטלוויזיה:

- הגדר את ההתקן למצב צימוד
- התחל את חיפוש ההתקן בטלוויזיה.

*הערה: עיין במדריך למשתמש של ההתקן האלחוטי כדי להגדיר את ההתקן למצב צימוד.*

אתה יכול לחבר התקני שמע, מקלדות ועכברים באופן אלחוטי לטלוויזיה שלך. נתק או כבה התקני שמע מחוברים אחרים, כדי שהתכונה חיבור אלחוטי תפעל בצורה נכונה. עבור מכשירי שמע עליך להשתמש ב **קישור שמע** אפשרות ב **הגדרות<סאונד** תפריט, עבור מקלדות ועכברים **מכשיר קלט** אפשרות ב **הגדרות<מערכת<הגדרות מכשיר**תפריט. בחר את אפשרות התפריט ולחץ על מקש **OK** כדי לפתוח את התפריט הקשור. באמצעות תפריט זה תוכל למצוא ולחבר את ההתקנים המשתמשים באותה טכנולוגיה אלחוטית ולהתחיל להשתמש בהם. הגדר את אפשרות **התקן** ל**מופעל** ואז סמן את **גילוי** בצד התחתון של מסך התפריט ולחץ על **OK** כדי להתחיל את גילוי המכשיר. פעל בהתאם להוראות המוצגות במסך. תופיע רשימת התקנים אלחוטיים זמינים. בחר את המכשיר שברצונך לחבר מהרשימה ולחץ על הלחצן **OK**. סמן את **לְ חַ ּבֵ ר** ולחץ על **OK** כדי להתחבר. אם מוצגת ההודעה "**ההתקן מחובר**", החיבור בוצע בהצלחה. אם החיבור נכשל, נסה שוב.

*הערה: ייתכן שהטלוויזיה שלך לא תואמת לכל דגמי המקלדת והעכבר הקיימים בשוק. למידע נוסף פנה למשווק המקומי או לחנות הקמעונאית שבה קנית את הטלוויזיה שלך.*

#### **העברת תמונה והזרמת שמע**

אתה יכול גם להשתמש בסוג זה של חיבור כדי להעביר תמונות או להזרים אודיו מהמכשיר הנייד שלך לטלוויזיה שלך.

התאם את ההתקן הנייד והטלוויזיה כמתואר קודם. התחל חיפוש מכשיר במכשיר הכף היד שלך. בחר את הטלוויזיה שלך מהמכשירים הרשומים. אשר את הבקשה לחיבור במסך הטלוויזיה שלך ועשה את אותו הדבר במסך המכשיר הידני שלך. אם לא נעשה התאמה, העברת תמונות או הזרמת אודיו לטלוויזיה לא תתאפשר.

התמונות שנשלחו במכשיר הנייד יוצגו בטלוויזיה ללא בקשת אישור, אם קובץ התמונה מתאים. אתה יכול גם לשמור את קובץ התמונה בכונן זיכרון USB מחובר או להגדיר לוגו אתחול, אם תכונה זו נתמכת והקובץ מתאים. לחץ על הלחצן **יציאה** כדי להפסיק את הצגת התמונה.

השמע ינותב דרך הרמקולים של הטלוויזיה, לאחר מתן אישור. כדי להתחיל בהזרמת אודיו, בטל את ההתאמה של המכשיר מהטלוויזיה שלך אם הוא מותאם לטלוויזיה שלך קודם לכן. לאחר השלמת ההתאמה, תוצג הודעת אישור שתשאל אם ברצונך להתחיל בהזרמת שמע מהמכשיר הנייד שלך. בחר **כן** ולחץ על הלחצן **OK** בשלט הטלוויזיה. אם החיבור מוצלח, כל האודיו ינותב דרך הרמקולים של הטלוויזיה. סמל יופיע במסך TV כל עוד חיבור הזרמת השמע פעיל. כאשר השמעת אודיו במכשיר שלך מופסקת או מושהית, השמע של המקור הפעיל בTV יישמע מהרמקולים של TV. כדי להפסיק את הזרמת השמע, עליך לכבות את החיבור האלחוטי של המכשיר הנייד שלך.

סגור את כל היישומים הפועלים ואת כל התפריטים בטלוויזיה להעברה ללא תקלות. רק קבצי תמונה בגדלים קטנים מ5- מגה-בייט ובפורמטים הבאים של הקבצים מתאימים; *,*.*jpg bmp ,png. ,jpeg*.*.* אם קובץ שנשלח על ידי המכשיר הנייד אינו מתאים לדרישות אלו, הוא לא יוצג בטלוויזיה.

#### אם האפשרות **שיתוף וידאו אודיו** בתפריט

**הגדרות<מערכת<עוד** מושבתת, הטלוויזיה תתעלם מבקשות התאמה ולא תוצג הודעת מידע על המסך. אם התקן כבר מזווג לפני השבתת האפשרות **שיתוף וידאו אודיו**, הוא יוכל להמשיך לשתף אודיו/וידאו עם הטלוויזיה גם אם האפשרות **שיתוף וידאו אודיו** מושבתת.

*הערה: התקנים אלחוטיים פועלים באותו טווח של תדרי רדיו, וייתכן שיגרמו הפרעות זה לזה. כדי לשפר את הביצועים של המכשיר האלחוטי שלך, הנח אותו במרחק של לפחות 1 מטר מכל מכשיר אלחוטי אחר.*

#### **איתור תקלות קישוריות**

#### **רשת אלחוטית אינה זמינה**

 ודא שחומת האש של הרשת שלך מאפשרת חיבור אלחוטי לטלוויזיה.

 נסו שוב לחפש רשתות אלחוטיות, בעזרת מסך התפריט **רשת**

אם הרשת האלחוטית אינה פועלת בצורה נכונה, נסה להשתמש ברשת הקווית בביתך. למידע נוסף על התהליך, עיין בסעיף **קישוריות חוטית**.

אם הטלוויזיה לא מתפקדת כאשר אתה משתמש בחיבור חוטי בדוק את המודם )נתב(. אם אין בעיה בנתב, בדוק את החיבור לאינטרנט במודם.

#### **החיבור אטי**

עיין בחוברת ההוראות של המודם האלחוטי לקבלת מידע על אזור השירות הפנימי, מהירות החיבור, איכות האות והגדרות אחרות. חובה שיהיה למודם שלך חיבור מהיר.

#### **הפרעה במהלך השמעה או תגובות איטיות**

במקרה זה תוכל לנסות את הפעולות הבאות:

שמור על מרחק של לפחות שלושה מטרים מתנורים מיקרוגל, טלפונים ניידים, מכשירי Bluetooth או כל מכשיר אחר תואם WLAN. נסה לשנות את הערוץ הפעיל בנתב ה-WLAN.

#### **חיבור אינטרנט אינו זמין / שיתוף וידיאו שמע אינו פועל**

אם כתורת ה-MAC (מספר זיהוי ייחודי) של המחשב או של המודם נרשמה לצמיתות, ייתכן שהטלוויזיה אינה מחוברת לאינטרנט. במקרה זה, כתובת ה-MAC מאומתת בכל פעם שאתה מתחבר לאינטרנט. זהו אמצעי זהירות מפני גישה לא מורשית. מכיוון שלטלוויזיה יש כתובת MAC משלה, ספק שירות האינטרנט אינו יכול לאמת את כתובת ה-MAC של הטלוויזיה. מסיבה זו, לא ניתן לחבר את הטלוויזיה לאינטרנט. פנה לספק שירותי האינטרנט ובקש מידע על אופן החיבור של התקן אחר, כמו הטלוויזיה, לאינטרנט.

כמו כן, ייתכן שהחיבור לא יהיה זמין עקב בעיית חומת אש. אם לדעתך, זה הגורם לבעיה, פנה לספק שירותי האינטרנט. ייתכן שחומת האש היא הסיבה לבעיית הקישוריות והגילוי בעת השימוש בטלוויזיה במצב שיתוף וידיאו שמע או בעת העיון באמצעות תכונת שיתוף וידיאו שמע.

#### **תחום לא חוקי**

ודא שכבר התחברת למחשב האישי שלך עם שם משתמש/ סיסמה מורשית וכן וודא שהדומיין שלך פעיל, לפני שיתוף קבצים כלשהם בתוכנת שרת המדיה שלך במחשב האישי שלך. אם התחום אינו חוקי, ייתכן שזו הסיבה לבעיות בעת העיון בקבצים במצב שיתוף וידיאו שמע.

#### **שימוש בשירות רשת של שיתוף וידיאו שמע**

תכונת השיתוף וידיאו שמע עושה שימוש בתקן המקל את תהליך הצפייה במכשירים אלקטרוניים דיגיטליים והופך אותו לנוח לשימוש ברשת ביתית.

תקן זה מאפשר לך להציג ולהפעיל תמונות, מוזיקה וסרטונים המאוחסנים בשרת המדיה המחובר לרשת הביתית שלך.

#### **.1 התקנת תוכנת שרת**

לא ניתן להשתמש בשיתוף וידאו אודיו תכונה אם תוכנית השרת אינה מותקנת על PC שלך או אם תוכנת שרת המדיה הדרושה אינה מותקנת על ההתקן הנלווה. הכן את PC שלך עם תוכנית שרת מתאימה.

#### **.2 התחבר לרשת קווית או אלחוטית**

עיין בסעיפים **קישוריות קווית/אלחוטית**למידע על תצורה מפורט.

# **.3 הפעלת שיתוף וידאו ושמע**

הזן את **הגדרות<מערכת<עוד** תפריט ואפשר את **שיתוף אודיו וידיאו**אֹוּפְ צִ יָה.

# **.4 השמעת קבצים משותפים דרך דפדפן המדיה**

הדגש את **שיתוף אודיו וידיאו** אפשרות ב **מקורות**תַ פרִ יט על ידי שימוש בכפתורי הכיוון ולחץ **OK**. ברשימה יופיעו התקני שרת מדיה זמינים ברשת. בחרו אחד ולחצו על **OK** על מנת להמשיך. דפדפן המדיה יוצג בשלב זה.

למידע נוסף על השמעת קובץ, עיין בתפריט **דפדפן מדיה**.

אם מתרחשת בעיה עם הרשת, כבה את הטלוויזיה בשקע בקיר והדלק שוב.

יש להשתמש ב-HDD/PC/נגן מדיה או בכל התקן תואם אחר בחיבור קווי לקבלת איכות השמעה גבוהה יותר.

השתמש בחיבור LAN לשיתוף קבצים מהיר יותר בין התקנים אחרים כמו מחשבים.

*הערה: ייתכן שיהיו מחשבים מסוימים שלא יוכלו להשתמש בתכונה שיתוף אודיו וידיאו עקב הגדרות מנהל ואבטחה )כגון מחשבים עסקיים(.*

#### **יישומים**

אתה יכול לגשת ליישומים המותקנים בטלוויזיה שלך מתפריט**בית**. לחץ על הלחצן **בית** בשלט, תפריט **בית** יוצג. הדגש את היישום לחץ על מקש **OK** כדי להמשיך.

על מנת לנהל את האפליקציות המותקנות בטלוויזיה שלך, אתה יכול להשתמש באפשרות **עודאפליקציות** בתפריט **TV**. אתה יכול להוסיף אפליקציה מותקנת לתפריט **בית**, להפעיל או להסיר אותה. סמן אפליקציה והקש על **OK** כדי לראות את האפשרויות הזמינות.

אתה יכול להוסיף אפליקציות חדשות משוק האפליקציות. כדי לגשת לשוק סמן את האפשרות **שוק** בתפריט **TV** ולחץ על **OK**. יוצגו אפליקציות זמינות. אתה יכול גם לגשת לשוק האפליקציות מתוך התפריט **אפליקציות נוספות**.

אתה יכול לאפס את ההתאמות האישיות שלך בתפריט **בית**, כולל אלה הקשורים לאפליקציות, לברירות מחדל באמצעות האפשרות **איפוס אפליקציות** בתפריט **טלוויזיה** )הזמינות תלויה בדגם הטלוויזיה ובתכונותיה(. סמן את האפשרות ולחץ על **OK**. תוצג הודעת אישור. הדגש את האפשרות **כן** לחץ על מקש **OK** כדי להמשיך. שים לב שלא תוכל לבצע פעולה זו שוב בדקות הקרובות.

#### *הערות:*

*בעיות אפשריות התלויות ביישום עלולות להיגרם על ידי ספק שירותי התוכן*

*שירותי אינטרנט צד ג' עשויים להשתנות או לחוות ניתוקים בכל זמן.* 

#### **דפדפן אינטרנט**

כדי להשתמש בדפדפן האינטרנט, היכנס תחילה לתפריט**בית**. לאחר מכן הפעל את אפליקציית דפדפן האינטרנט עם לוגו בצבע כתום עם סמל כדור הארץ עליו.

במסך הראשוני של הדפדפן, יוצגו תמונות ממוזערות של הקישורים המוגדרים מראש (אם ישנם) לאתרי אינטרנט זמינים כ**אפשרויות חיוג מהיר** יחד עם **האפשרויות עריכת חיוג מהיר**, ו**-הוסף לחיוג מהיר**.

כדי לנווט בדפדפן האינטרנט, היעזר במקשי החצים שבשלט או בעכבר מחובר. כדי לראות את סרגל האפשרויות של הדפדפן, הזז את הסמן לראש העמוד. **אפשרויות היסטוריה**, **כרטיסיות** ו**סימניות** וסרגל הדפדפן המכיל את הלחצנים הקודם/הבא, כפתור הרענון, סרגל הכתובות/חיפוש, הלחצנים **מהירות חיוג** וכפתורי **Vewd** זמינים.

כדי להוסיף אתר מבוקש לרשימת **חיוג מהיר** לגישה מהירה, הזז את הסמן לראש הדף העמוד. שורת הדפדפן תופיע. סמן את **כפתור החיוג המהיר** ולחץ על מקש **OK**. לאחר מכן בחר **הוסף לחיוג מהיר** ולחץ על **הלחצן OK** . מלא במקומות הריקים את ה**שם והכתובת** , סמן **OK** ולחץ על הלחצן **OK** כדי להוסיף. בעוד אתה באתר שברצונך להוסיף לרשימת **החיוג המהיר**, סמן את הלחצן **Vewd-** ולחץ על **OK** . לאחר מכן בחר את האפשרות **הוסף לחיוג מהיר** בתפריט המשנה ולחץ על **הלחצן OK** שוב. ה**שם** והכתובת ימולאו באופן אוטומטי לפי האתר בו אתה מבקר. סמן **אישור** ולחץ על **הלחצן OK** כדי להוסיף.

באפשרותך גם להשתמש בתפריט**Vewd** כדי לנהל את הדפדפן. סמן את הלחצן **Vewd** ולחץ על הלחצן **OK** כדי לראות אפשרויות עמוד ספציפיות וכלליות זמינות. קיימות דרכים שונות לחפש אתרי אינטרנט או לבקר בהם באמצעות דפדפן האינטרנט.

הזן את הכתובת של אתר האינטרנט )URL )לתוך הסרגל חיפוש/כתובת, סמן את **הלחצן שלח** במקלדת הווירטואלית ולחץ על הלחצן **OK** כדי לבקר באתר.

הזן את מילת/ות המפתח לתוך הסרגל חיפוש/כתובת, סמן את **הלחצן שלח** במקלדת הווירטואלית ולחץ על **הלחצן OK** כדי לבצע חיפוש עבור אתרים קשורים.

סמן תמונה ממוזערת של חיוג מהיר ולחץ על הלחצן **OK** כדי לבקר באתר האינטרנט הקשור.

הטלוויזיה תואמת עכברי USB. חבר את העכבר או את מתאם העכבר האלחוטי שלך לכניסת USB בטלוויזיה עבור גלישה קלה ומהירה יותר.

בחלק מדפי האינטרנט כלול תוכן flash. דפים אלה אינם נתמכים על ידי הדפדפן.

הטלוויזיה אינה תומכת בשום תהליכי הורדה מהאינטרנט דרך הדפדפן.

ייתכן שכל האתרים באינטרנט אינם נתמכים. בהתאם לאתר; עשויות להיווצר בעיות תוכן. בנסיבות מסוימות, ייתכן שלא ניתן יהיה להפעיל סרטון תוכן.

#### **מערכת HBBTV**

HbbTV (שידור מוכלל (היברידי) טלוויזיה בפס רחב) הוא תקו תעשייתי חדש המשלב באופן חלק שירותי טלוויזיה המועברים באמצעות שידור ושירותים המועברים באמצעות פס רחב, ומאפשר גישה לשירותי אינטרנט בלבד לצרכנים המשתמשים בטלוויזיות מחוברות ובממירים ספרתיים. השירותים המסופקים דרך HbbTV כוללים ערוצי טלוויזיה מסורתיים, שירותי התעדכנות, וידאו על פי דרישה, מדריך תוכניות אלקטרוני, פרסום אינטראקטיבי, התאמה אישית, הצבעה, משחקים, רשתות חברתיות ויישומי מולטימדיה אחרים. יישומי HbbTV זמינים בערוצים שבהם הם מסומנים על ידי השדרן. התחנה המשדרת מסמנת יישום אחד כ"התחלה אוטומטית" והוא מותחל אוטומטית על ידי הפלטפורמה. יישומי הפעלה אוטומטית מופעלים בדרך כלל עם סמל כפתור אדום קטן על מנת להודיע למשתמש כי ישנו יישום HbbTV בערוץ. לחץ על הלחצן האדום כדי לפתוח את דף היישום. לאחר הצגת הדף, תוכל לחזור למצב הסמל ההתחלתי של המקש האדום בלחיצה נוספת על המקש האדום. תוכל לעבור בין מצב סמל המקש האדום לבין מצב ממשק משתמש של היישום בלחיצה על המקש האדום. יש לציין כי יכולת החלפת הכפתור האדום מסופקת על ידי האפליקציה וחלק מהאפליקציות עשויות להתנהג בצורה שונה (כפתורי צבע אחרים כגון ירוק, צהוב, כחול, עשויים להיות מוגדרים עבור פונקציות אחרות, למשל קיצורי דרך(.

אם אתה עובר לערוץ אחר כאשר היישום HbbTV פעיל )במצב סמל מקש אדום או במצב ממשק משתמש מלא(, יכולים להתקיים התרחישים הבאים:

- ניתן להמשיך להפעיל את היישום.
	- ניתן לסיים את פעולת היישום.

 ניתן לסיים את פעולת היישום ולהפעיל יישום התחלת אוטומטית אחר במקש אדום.

HbbTV מאפשר לאחזר את היישומים מפס רחב או משידור. התחנה המשדרת עשויה להפעיל את שתי האפשרויות או אחת מהן. אם לפלטפורמה אין חיבור פס רחב תפעולי, הפלטפורמה עדיין יכולה להפעיל יישומים המועברים בשידור.

יישומי ההתחלה האוטומטית באמצעות המקש האדום מספקים קישורים ליישומים אחרים. המשתמש יכול לאחר מכן לעבור ליישומים אחרים בעזרת הקישורים המסופקים. לכל אפליקצייה יהיה אמצעי זמין להפסקת פעילותה, לרוב הוא יהיה לחצן **Exit**.

ביישומי HbbTV נעשה שימוש במקשי השלט לצורך אינטראקציה עם המשתמש. כאשר מופעל יישום HbbTV, חלק מהמקשים נמצאים בשליטת היישום. לדוגמה, ייתכן שבחירת ערוץ מספרים לא תפעל ביישום טלטקסט שבו המספרים מציינים דפי טלטקסט.

HbbTV מצריך יכולת זרימת AV לפלטפורמה. קיימים יישומים רבים המספקים שירותי VOD( וידיאו לפי דרישה( והשלמות בטלוויזיה. המשתמשים יכול להשתמש במקשים הפעלה (נגינה), השהיה, עצירה, הרצה קדימה, הרצה אחורה בשלט כדי ליצור אינטראקציה עם תוכן AV.

אם אתה צריך לשנות את הגדרות תיאור השמע של הטלוויזיה שלך, עליך לעשות זאת לפני תחילת השמעת HbbTV. לא תוכל לגשת להגדרות קשורות במהלך השמעה. עבור לתפריט **הגדרות>מערכת>נגישות>תיאור שמע** והתאם לפי הצורר שלך.

*הערה: אתה יכול להפעיל או לבטל תכונה זו מתפריט עוד בתפריט הגדרות<מערכת. בהתאם לדגם הטלוויזיה שלך ולאפשרות המדינה שנבחרה בהתקנה בפעם הראשונה תכונה זו עשויה להיות זמינה בתפריט הגדרות<מערכת<פרטיות<הגדרות פרטיות במקום בתפריט הגדרות<מערכת<עוד.*

#### **Smart Center**

Center Smart הוא אפליקציה של טלפון סלולרי הפועלת על פלטפורמות של iOS ו-Android. עם המכשיר הנייד שלך, אתה יכול בקלות להזרים את התוכניות והתוכניות החיות המועדפות עליך מה- V החכמה שלך. גַם; אתה יכול להפעיל את האפליקציות שלך, להשתמש במכשיר הנייד שלך כשלט רחוק עבור TV שלך ולשתף קבצי מדיה.

*הערה: בהתאם לתכונות של הטלוויזיה שלך תוכל להשתמש בכל הפונקציות של אפליקציה זו.*

#### **צעדים ראשונים**

כדי שתוכל להשתמש בתכונות המבוססות על אינטרנט, על המודם/נתב להיות מחובר לאינטרנט.

**חשוב:** *ודא שהטלוויזיה והמכשיר הסלולארי מחוברים לאותה רשת.*

לתכונת שיתוף המדיה יש להפעיל את האפשרות **שיתוף וידאו אודיו** )אם זמינה(. לחץ על הלחצן **בית** בשלט, בחר בתפריט **הגדרות<מערכת<עוד** ולחץ על **אישור**. סמן את **שיתוף וידיאו שמע** ושנה ל**מופעל**. הטלוויזיה שלך מוכנה כעת לחיבור למכשיר הסלולרי שלך.

התקן את האפליקציה **Center Smart** למכשיר הסלולארי שלך.

הפעל את האפליקציה Center Smart. אם תצורת כל החיבורים מוגדרת בצורה נכונה, תראה את שם הטלוויזיה שלך במכשיר הסלולארי שלך. אם שם הטלוויזיה שלך אינו מופיע ברשימה, המתן מעט וגע ברכיב הגרפי **רענון**. בחר את הטלוויזיה שלך מהרשימה.

#### **מסך המכשיר הסלולארי**

במסך הראשי תוכל למצוא לשוניות לגישה לתכונות שונות. האפליקציה מאחזרת רשימת ערוצים ממשיים מהטלוויזיה כשהיא מתחילה לפעול.

**הערוצים שלי:** מוצגות התוכניות של ארבעת הערוצים הראשונים מרשימת הערוצים שאוחזרו מה- TV. אתה יכול לשנות את הערוצים המופיעים ברשימה. לחץ על הערוץ הממוזער והחזק אותו לחוץ. תוצג רשימת ערוצים ותוכל לבחור את הערוץ הרצוי לך שתרצה להחליף.

**TV:** תוכל לצפות בתוכן דרך הלשונית טלוויזיה. במצב זה תוכל לנווט דרך רשימת הערוצים שאוחזרו מהטלוויזיה שלך וללחוץ על הפריטים הממוזערים להצגת דפי הפרטים.

**הקלטות:** אתה יכול להציג את ההקלטות הפעילות שלך )אם זמינות) ותזכורות דרר כרטיסייה זו. למחיקת פריט כלשהו. לחץ על סמל המחיקה הנמצא בכל שורה.

**EPG(** מדריך תוכניות אלקטרוני**(:** דרך לשונית זו תוכל להציג את לוחות הזמנים של השידור של רשימות הערוצים שנבחרו. תוכל גם לנווט דרך הערוצים בלחיצה על הערוץ שנבחר ברשת EPG. שים לב שהעדכון / רענון של פרטי EPG עשוי להימשך זמן מה בהתאם לרשת שלך ולאיכות שירות האינטרנט. *הערה: נדרש חיבור לאינטרנט עבור מידע EPG מבוסס WEB.*

**ההגדרות** הגדר את תצורת האפליקציה כרצונך. תוכל לשנות;

**הפעלה אוטומטית של עקוב אחריי בטלוויזיה:** הפונקציה עקוב אחרי בטלוויזיה )אם קיימת( תתחיל לפעול אוטומטית כאשר הגדרה זו מופעלת. ברירת המחדל היא מושבת.

**חיבור אוטומטי לטלוויזיה:** כשהמכשיר הסלולארי שלך מופעל, הוא יתחבר אוטומטית לטלוויזיה האחרונה שהתחברה וידלג על מסך החיפוש של ה טלוויזיה.

**שנה את TV:** מציג את הטלוויזיה שחוברה לאחרונה. תוכל ללחוץ על הגדרה זו כדי לעבור למסך "חיפוש טלוויזיה" ולשנות לטלוויזיה אחרת.

**עריכת רשימת ערוצים מותאמת אישית:** תוכל לערוך את רשימת הערוצים המותאמת אישית באמצעות הגדרה זו.

**בחר את המקור של רשימת הערוצים:** תוכל לבחור את המקור של רשימת הערוצים שישמשו באפליקציה. האפשרויות הן "רשימת טלוויזיות" ו"רשימה מותאמת אישית". בנוסף, תוכל להפעיל את האפשרות "זכור את הבחירה שלי" כדי להגדיר את המקור של רשימת הערוצים שנבחרו כבחירה קבועה. במקרה זה, אם המקור שנבחר זמין, ייעשה בו שימוש באפליקציה.

**מס' גרסה:** מציג את הגרסה הנוכחית של האפליקציה.

#### **דף פרטים**

לפתיחת דף הפרטים, גע בתוכנית. במסך דף הפרטים תוכל לקבל מידע מפורט על התוכניות שאתה בוחר. בדף זה ניתן למצוא את הלשוניות "פרטים", "שחקנים וצוות" ו"סרטוני וידיאו".

**פרטים:** בלשונית זו מופיע סיכום ומידע אודות התוכנית שנבחרה.

**שחקנים וצוות:** מוצגים כל האנשים שתרמו לתוכנית הנוכחית.

**סרטונים:** מספק סרטונים ב-YouTube הקשורים לתוכנית שנבחרה.

*הערה: עבור פונקציות מסוימות, ייתכן שיהיה צורך בחיבור לאינטרנט.*

# **התכונה עקוב אחריי בטלוויזיה )אם זמינה(**

הקש על הווידג'ט **TV ME FOLLOW** הממוקם בפינה השמאלית העליונה של המסך של המכשיר הנייד שלך כדי לשנות את הפריסה של תכונת **TV FollowMe**.

גע בסמל ההפעלה כדי להתחיל את זרימת התוכן מהטלוויזיה למכשיר הסלולארי שלך. זמין אם המכשיר שלך נמצא בטווח הפעולה של הנתב שלך.

#### **מצב מראה**

מצב זה של תכונת TV FollowMe מופעל כברירת מחדל ומאפשר הזרמת התוכן מכל מקורות טלוויזיה נבחרים אחרים ודפדפן מדיה.

#### *הערות:*

*שימו לב כי רק ערוצי SD ו-HD דיגיטליים )S/C/T-DVB )נתמכים.*

*תמיכת שמע רב לשונית ותכונות הפעלה/כיבוי של כתוביות אינן פועלות.*

*ביצוע הזרימה עשוי להשתנות בהתאם לאיכות החיבור.*

#### **דף שיתוף מדיה**

כדי לגשת לווידג'ט **שיתוף מדיה** הקש על **החץ למעלה** בצד הימני העליון של המסך.

אם לוחצים על הרכיב הגרפי של שיתוף מדיה, מוצג מסך שבו אתה יכול לבחור את סוג קובץ המדיה שאותו תרצה לשתף עם הטלוויזיה.

*הערה: לא כל תבניות קובצי התמונות נתמכות. פונקציה זו לא תפעל אם התכונה שיתוף וידיאו שמע אינה נתמכת.*

#### **שלט חכם**

תוכל להשתמש במכשיר הסלולארי שלך כשלט לטלוויזיה לאחר שחובר לטלוויזיה. כדי לגשת לכל התכונות המלאות של השלט החכם, אתה יכול להשתמש בתפריט שבאמצע התחתון של המסך.

#### **זיהוי קולי**

אתה יכול להקיש על הווידג'ט **מִ יקרֹופֹון) (** ולנהל את היישום שלך, תוך מתן פקודות קוליות כגון "העלאת עוצמת הקול!", "תכנת למעלה/למטה!".

*הערה: תכונה זו זמינה למכשירים מבוססי אנדרואיד בלבד.*

# **דף המקלדת**

את דף המקלדת ניתן לפתוח בשתי דרכים: בלחיצה על הרכיב הגרפי **מקלדת ) (** במסך האפליקציה או אוטומטית על ידי קבלת פקודה מהטלוויזיה.

# **דרישות**

- **.1** טלוויזיה חכמה
	- **.2** חיבור רשת

**.3** מכשיר נייד המבוסס על פלטפורמת אנדרואיד או

)גרסה ומעלה iOS 12 ;ומעלה iOS (Android OS 5.1

**.4** אפליקציית Center Smart( ניתן למצוא בחנויות האפליקציות המקוונות המבוססות על Android ו-iOS)

**.5** מודם נתב

**.6** התקן אחסון USB בפורמט 32FAT( נדרש עבור תכונת הקלטת USB, אם זמינה(

*הערות:*

*במכשירי אנדרואיד, נתמכים המסכים בגודל רגיל )mdpi), גדול )hdpi ) וגדול מאוד )xhdpi). מכשירים בעלי גודל מסך "3 או פחות אינם נתמכים.*

*במכשירי iOS, כל גודלי המסך נתמכים.*

*ממשק המשתמש של האפליקציה Center Smart נתון לשינויים בהתאם לגרסה שהותקנה במכשיר שלך.*

#### **אלכסה מוכנה**

Alexa הוא שירות הקול מבוסס הענן של אמזון הזמין במכשירי עוזר נשלטים קוליים רבים. הטלוויזיה שלך תואמת ומוכנה לשימוש עם מכשירי אלקסה.

#### **עובד עם אלקסה**

באמצעות התכונה עובד עם אלקסה תוכל לשלוט בפונקציות של הטלוויזיה שלך עם מכשיריאלכסה. כדי לעשות זאת, יש להשלים את תהליך ההתקנה. ניתן לבצע את ההגדרה באמצעות האפשרות **עובד עםאלכסה** בתפריט **הגדרות<מערכת<עוזר קולי**.

#### **תהליך התקנה**

האשף ילווה אותך בתהליך ההגדרה.

 במסך הראשון תקבל מידע על התכונה. סמן את **התחל** ולחץ על **OK** כדי להמשיך.

 ייווצר קוד אימות ויוצג על המסך. השתמש במחשב שלך או בכל מכשיר אחר עם גישה לאינטרנט כדי לעבור לכתובת האינטרנט )URL )המוצגת על המסך. אתה תופנה לדף שבו תוכל להיכנס לחשבון אמזון שלך תחילה, אם עדיין לא נכנסת. לאחר מכן תופנה לדף שבו תוכל להזין את קוד האימות שאתה רואה בטלוויזיה ולקשר את הטלוויזיה שלך לחשבון אמזון שלך.

 אם תהליך הקישור הצליח תתבקש לקבוע שם עבור הטלוויזיה שלך, הנקרא 'שם ידידותי' )**FN**).' שם ידידותי' הוא שם שמזכיר לך את הטלוויזיה שלך, כמו 'טלוויזיה בסלון', 'טלוויזיה במטבח', 'טלוויזיה בחדר אוכל' וכו'. בחר שם שקל לומר. אתה תגיד את השם הזה כדי להגיד לאלקסה באיזו טלוויזיה לשלוט. כשתסיים, סמן **OK** ולחץ על **OK**.

 דוגמאות לגבי השימוש בתכונה יוצגו במסך הבא. לחץ על **OK** כדי לסיים את ההגדרה.

לאחר השלמת ההגדרה, תוכל לשלוט בפונקציות של הטלוויזיה שלך עם אלכסה.

*הערה: ודא שהמכשירים מחוברים לאינטרנט.*

#### **דוגמה לפקודות**

להלן כמה פקודות קוליות שתוכל להשתמש בהן:

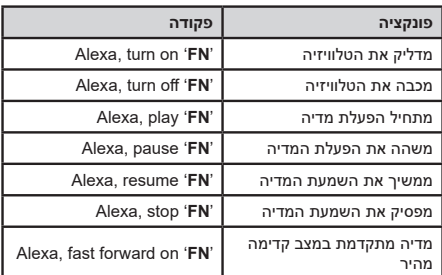

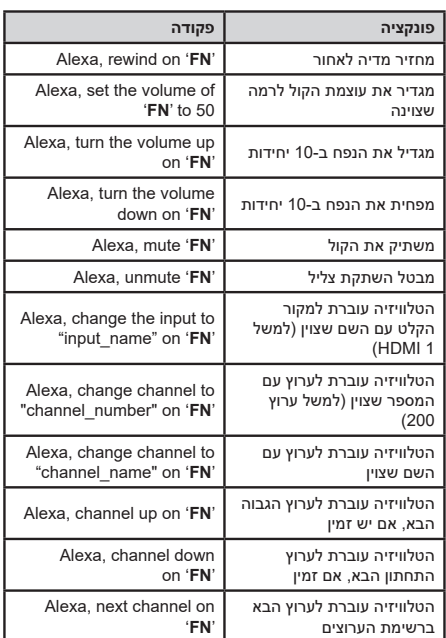

*FN הוא הקיצור של 'שם ידידותי'.*

# **אמזון DART**

לאחר השלמת ההגדרה, תשולב תכונת ה-DART( התחדשות מקפים באמצעות אלכסה). תכונה זו מאפשרת הזמנה אוטומטית של סוללות חדשות כאשר סוללות השלט רחוקות מתרוקנות. אתה יכול להשתמש באפליקצייתאלכסה כדי להגדיר הגדרות DART, למשל. סוג הסוללה שאתה רוצה להזמין.

# **אסיסטנט גוגל**

הטלוויזיה שלך פועלת עם Google Ok לשליטה קולית על המכשירים והמכשירים המחוברים שלך.

#### **עובד עם Google Ok**

באמצעות תכונה זו תוכל לשלוט בפונקציות של הטלוויזיה שלך עם מכשירי אסיסטנט גוגל. כדי לעשות זאת, יש להשלים את תהליך ההתקנה.

#### **לפני התקנה**

השלם את ההליכים הבאים לפני שתתחיל את ההגדרה בטלוויזיה שלך.

- התקן את אפליקציית Home Google בטלפון הנייד שלך והיכנס לחשבון שלך
	- הוסף את מכשיר האסיסטנט לחשבון שלך
- בחר בפעולת **TV Vsmart** מרשימת הפעולות בתוך האפליקציה

 יוצג מסך שבו תזין את קוד האימות שייווצר במהלך תהליך ההגדרה בטלוויזיה שלך על מנת לקשר את

הטלוויזיה לחשבונך. המשך עם ההגדרה בטלוויזיה שלך כדי לקבל את קוד האימות

#### **תהליך התקנה**

ניתן לבצע את ההגדרה על ידי שימוש באפשרות **אסיסטנט גוגל בהגדרות<מערכת<עוזר קולי** 'תפריט. האשף ילווה אותך בתהליך ההגדרה.

 במסך הראשון סמן **התחל** ולחץ על **OK** כדי להמשיך

 תתבקש לקבוע שם לטלוויזיה שלך במסך הבא, הנקרא 'שם ידידותי' )**FN**).' שם ידידותי' הוא שם שמזכיר לך את הטלוויזיה שלך, כמו 'טלוויזיה בסלון', 'טלוויזיה במטבח', 'טלוויזיה בחדר אוכל' וכו'. בחר שם שקל לומר. כשתסיים, סמן **OK** ולחץ על **OK**

 ייווצר קוד אימות ויוצג על המסך. הזן את הקוד שאתה רואה בטלוויזיה על אפליקציית דף הבית של גוגל

לאחר השלמת ההגדרה, תוכל לשלוט בפונקציות של הטלוויזיה שלך באמצעות אסיסטנט גוגל.

*הערה: ודא שהמכשירים מחוברים לאינטרנט. אתה יכול לקשר רק טלוויזיה אחת לחשבון שלך.*

#### **דוגמה לפקודות**

פשוט אמור "Google Ok "כדי לשלוט בטלוויזיה שלך רק באמצעות הקול שלך.

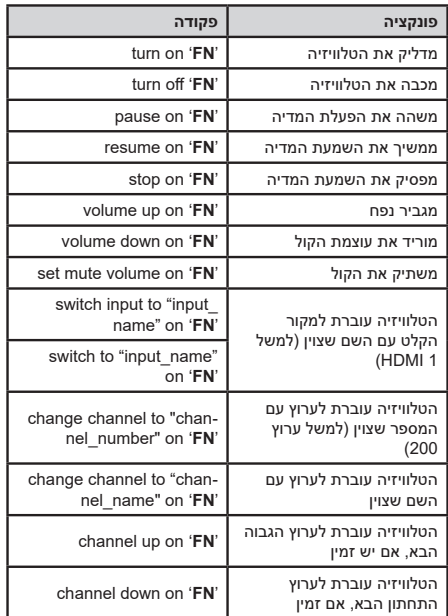

*FN הוא הקיצור של 'שם ידידותי'.*

Google הוא סימן מסחרי של LLC Google.

#### **מידע של שימושיות DVR**

מקלט ה-DVR מתאים לשימוש רק במדינות שבהן הוא נועד לשימוש.

למרות שמקלט DVR זה תאם למפרט ה-DVR האחרונות בזמן היצור, אין אנו יכולים להבטיח תאימות עם שידורי DVR עתידיים בגלל שינויים שייושמו באותות ובטכנולוגיות השידור.

ייתכן שחלק מתכונות הטלוויזיה הדיגיטלית לא יהיו זמינות בכל המדינות.

אנו שואפים לשפר את המוצרים שלנו; ולכן, המפרטים עשויים להשתנות ללא הודעה מוקדמת.

לקבלת הצעות לרכישת אביזרים, צור קשר עם החנות ממנה רכשת את הציוד.

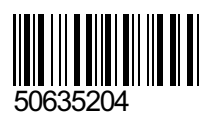